# **Free SW tools for STM32**

 $\equiv$ 

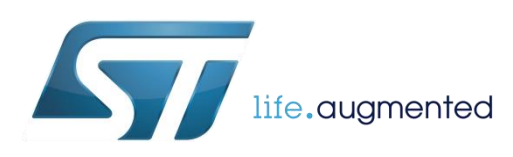

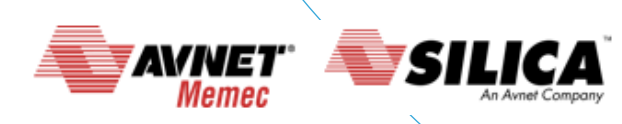

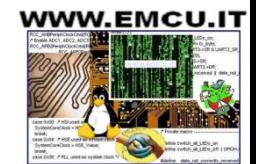

# **Free SW tools for STM32 22**

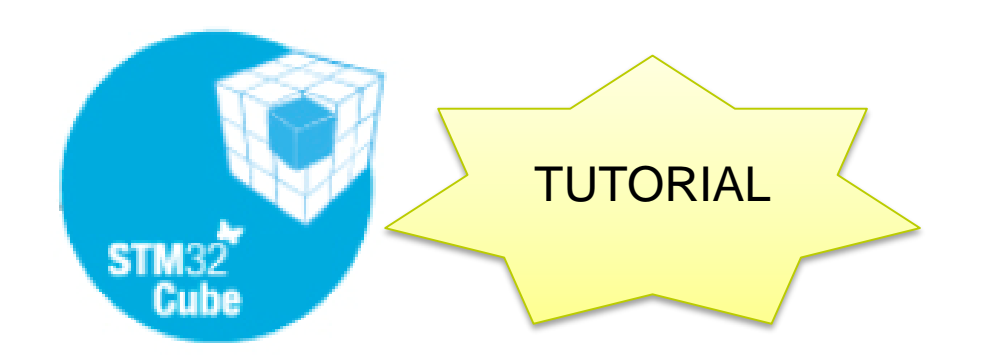

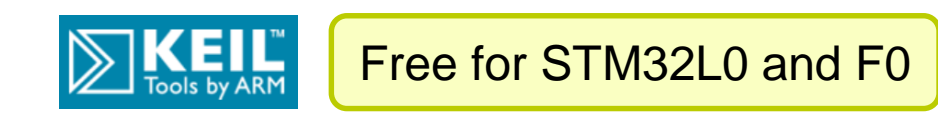

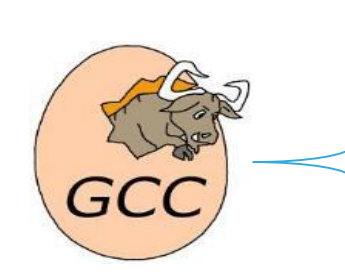

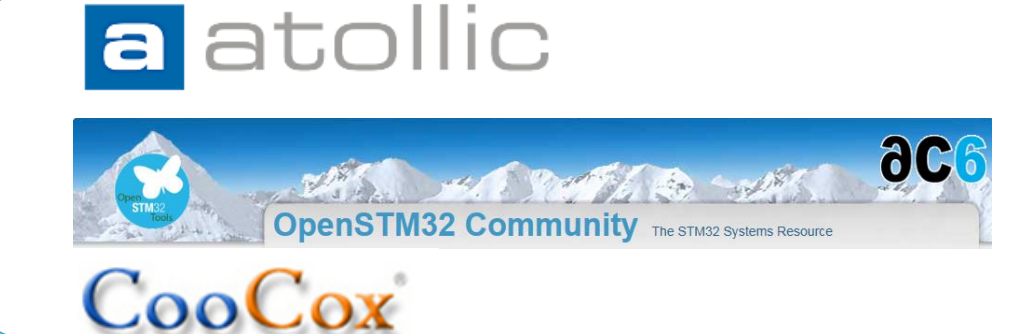

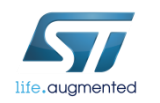

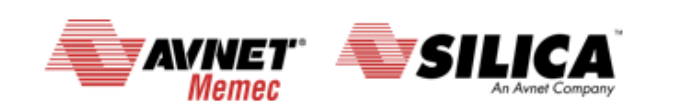

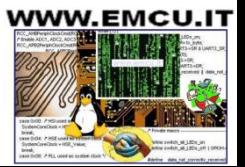

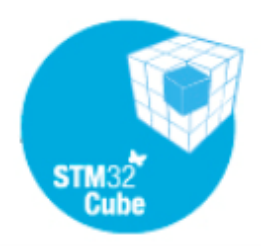

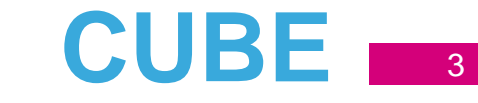

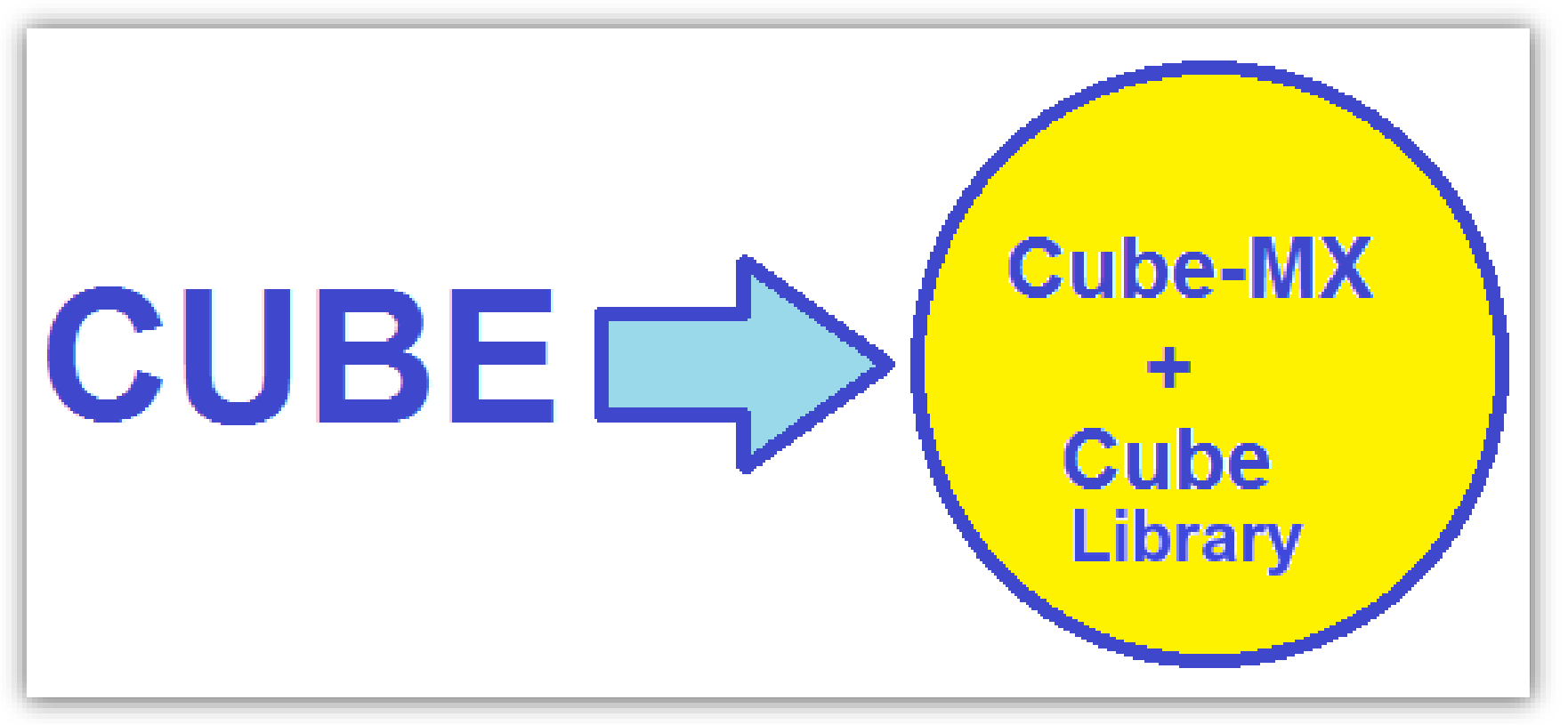

#### See **[here](http://www.emcu.it/STM32Cube/STM32Cube.html)**

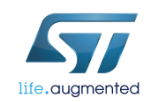

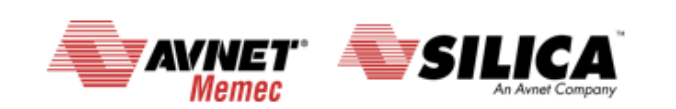

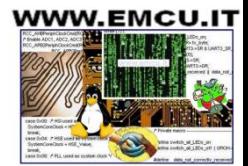

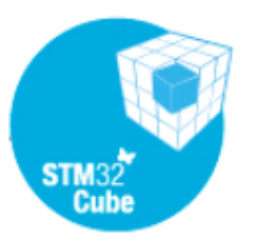

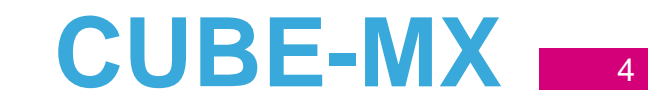

- MCU selector
- Pinout configuration
- Clock tree initialization
- Peripherals and middleware parameters
- Code generation
- Power consumption calculator

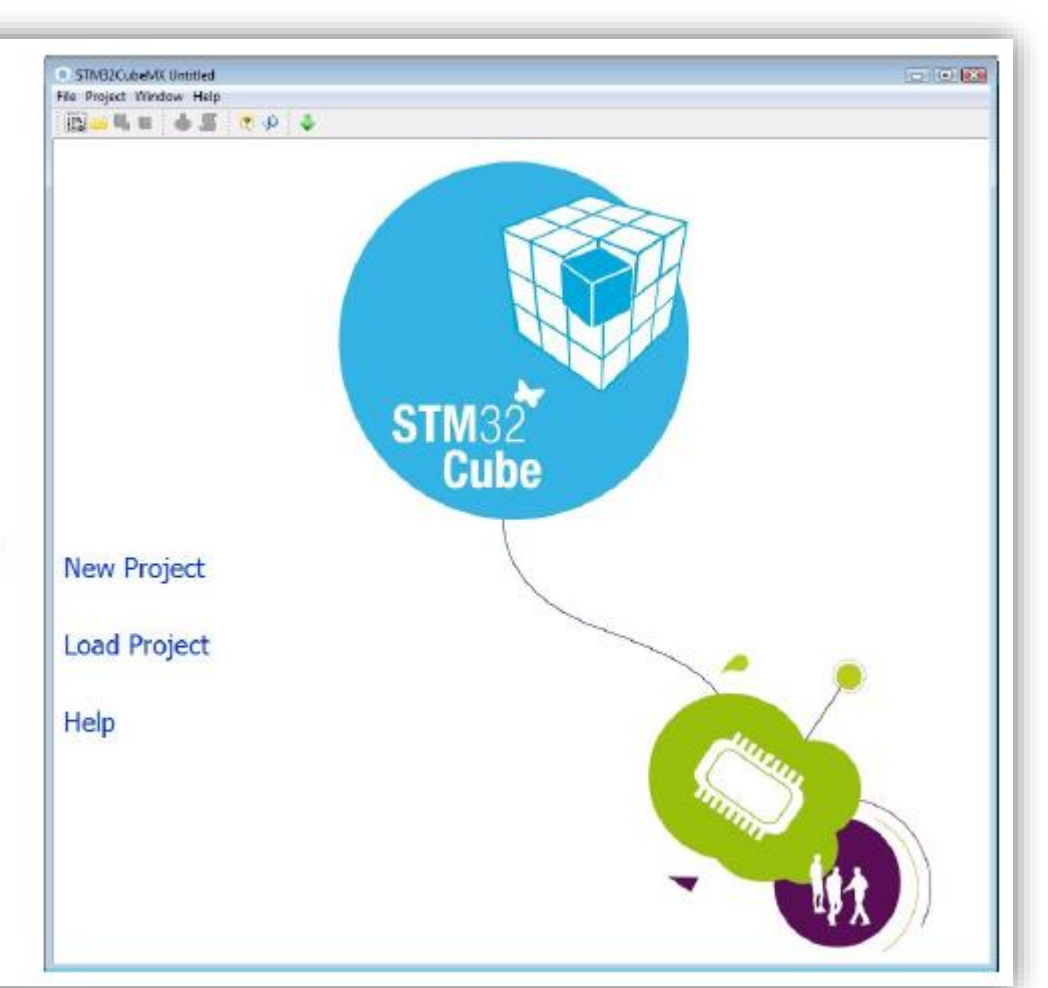

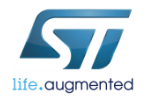

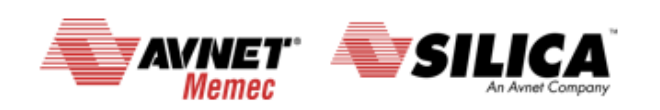

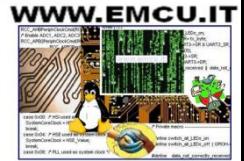

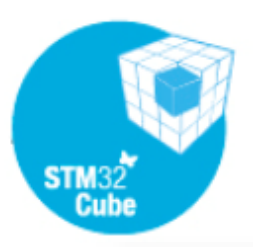

 $CUBE-MX$ 

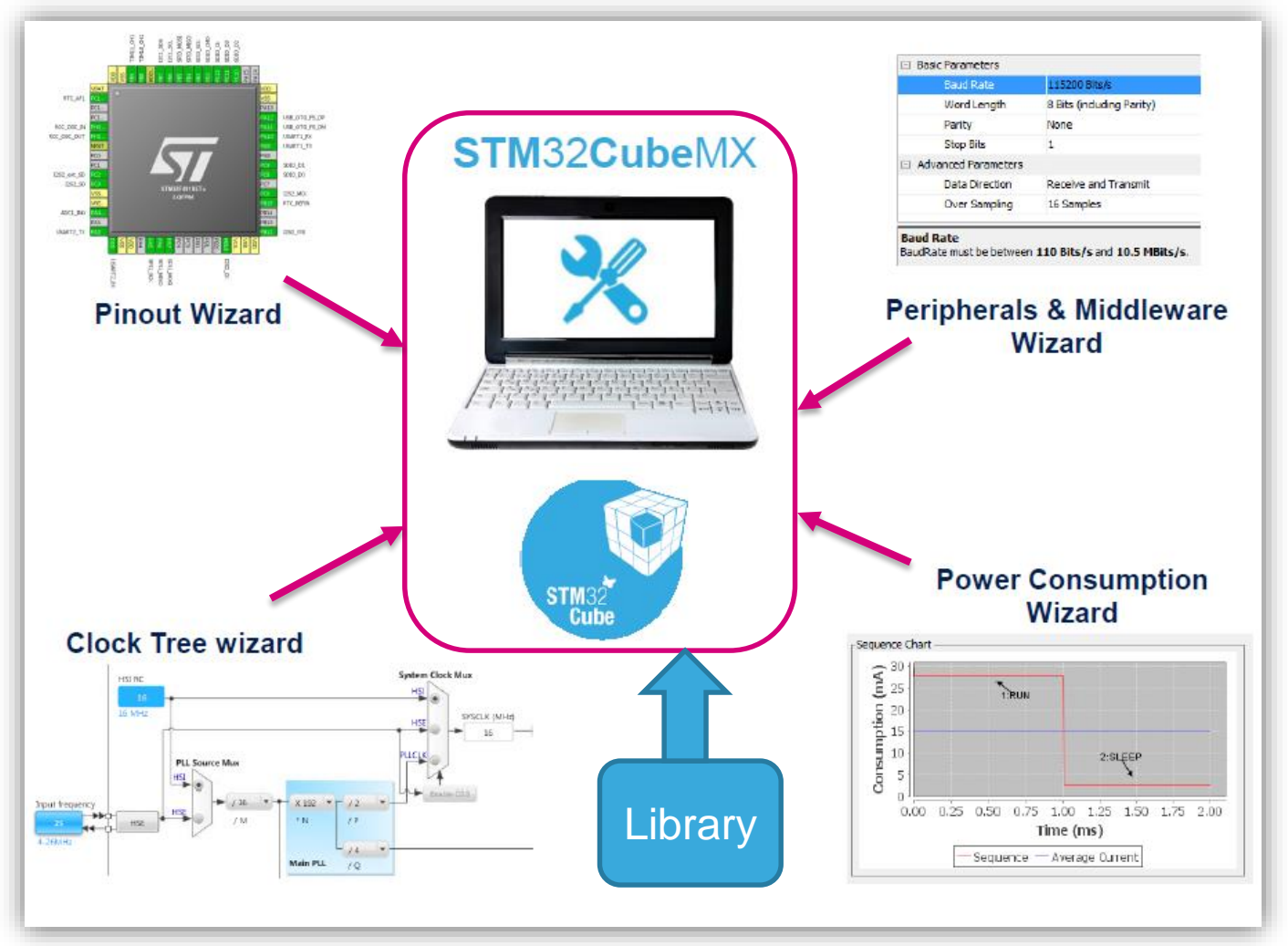

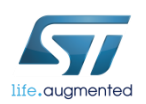

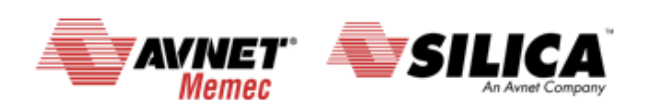

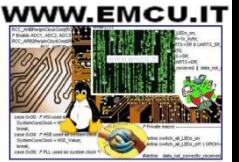

# **CUBE-MX - request update 1/2**  $\blacksquare$

The **green arrow** indicate that are presents some updates.

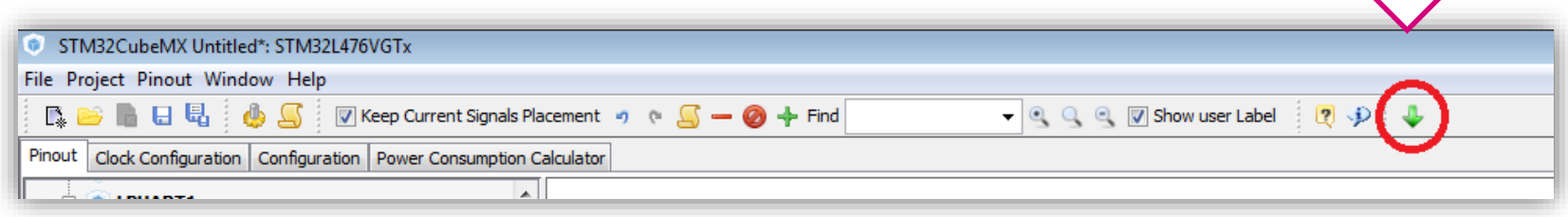

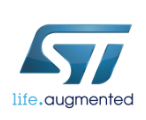

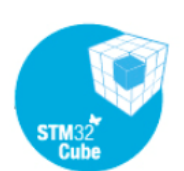

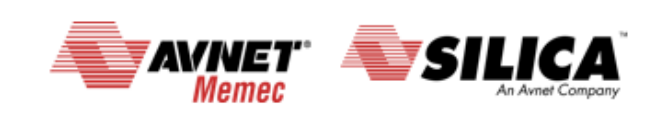

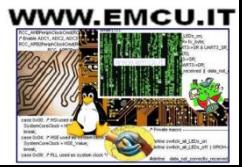

# **CUBE-MX - request update 2/2**  $\rightarrow$

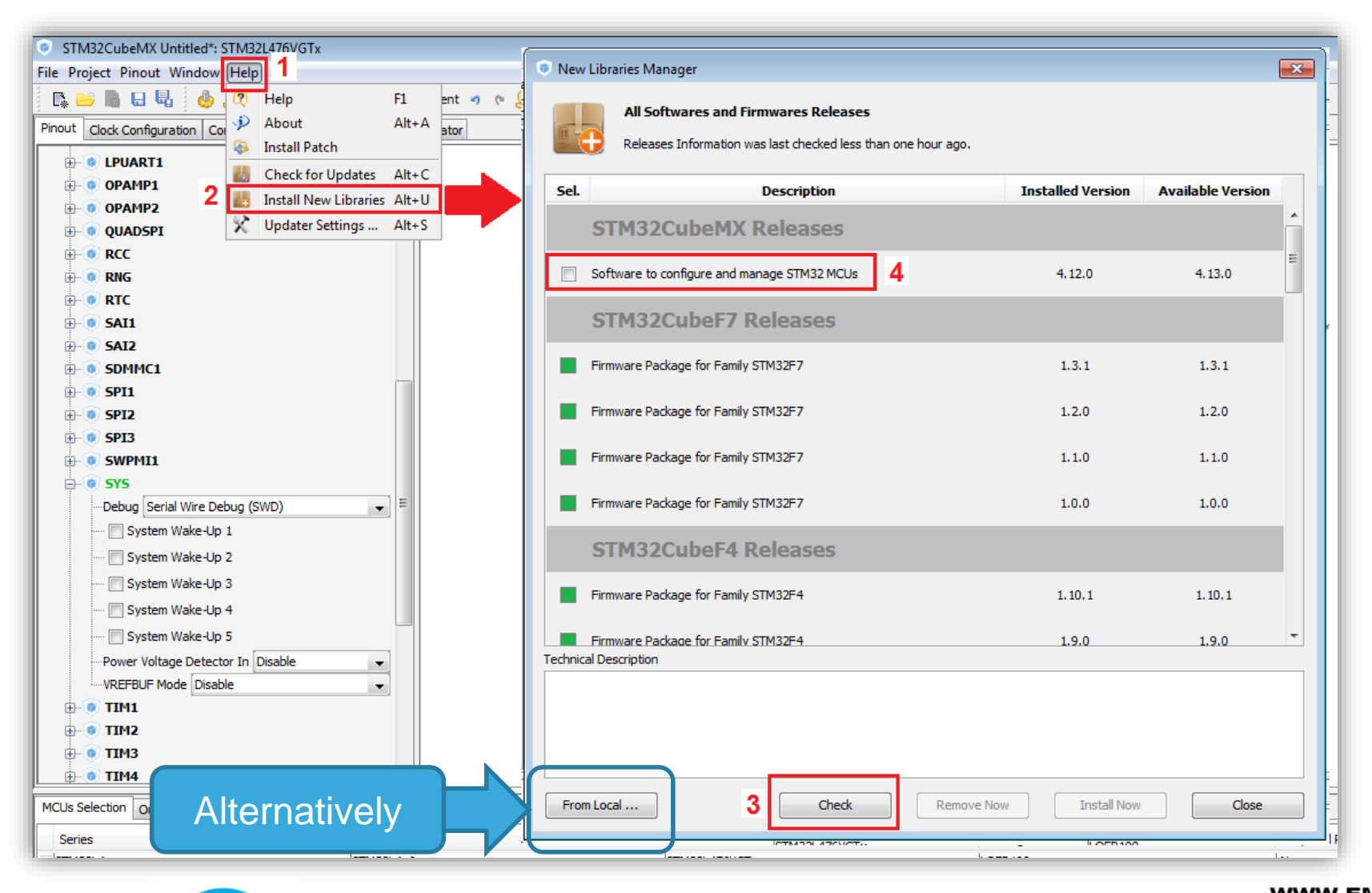

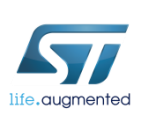

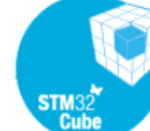

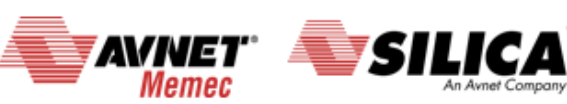

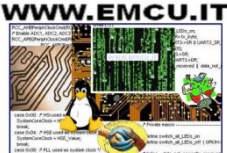

#### **CUBE-MX -** How to move the Pin Positions

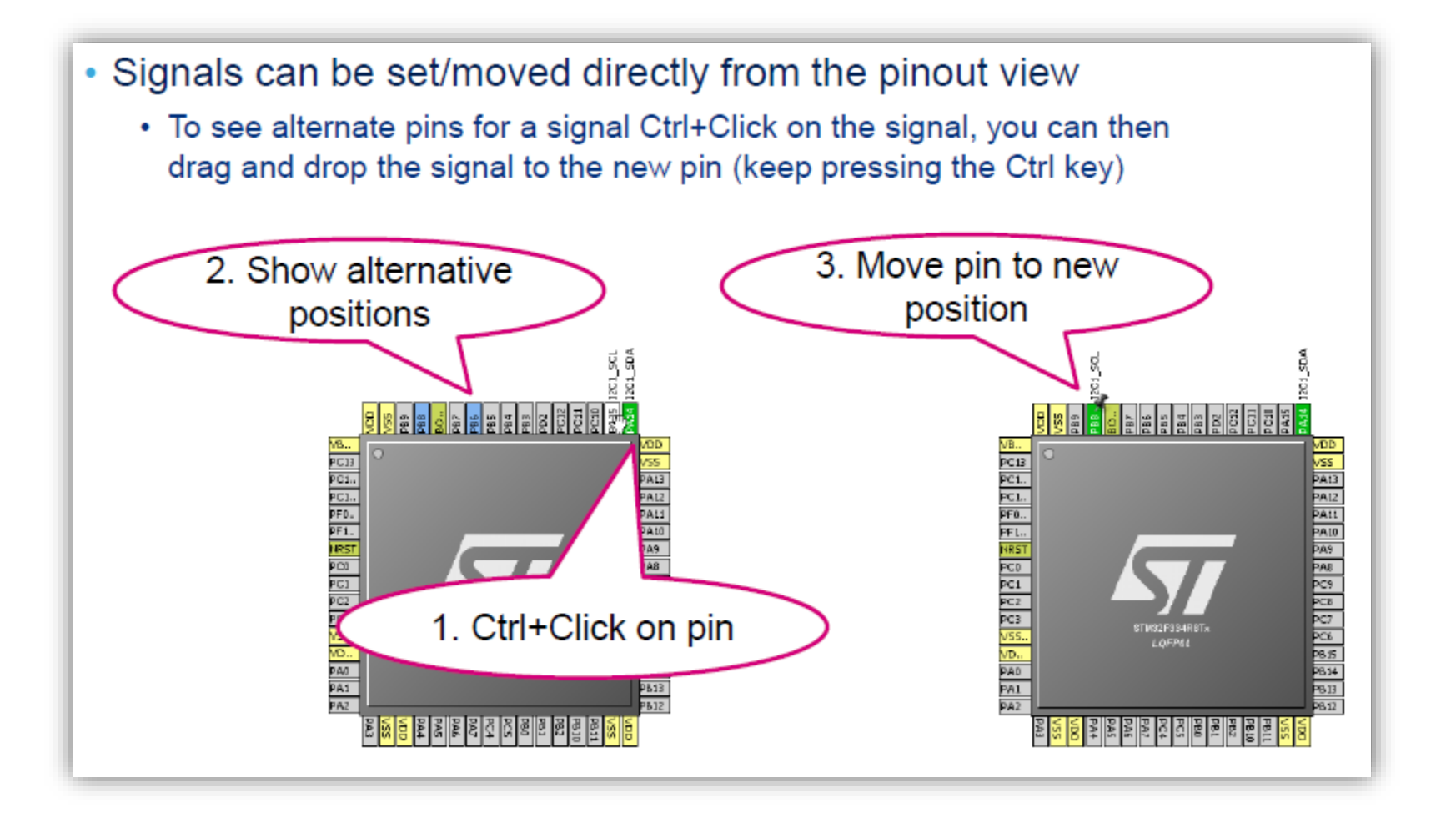

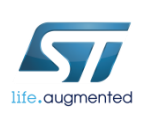

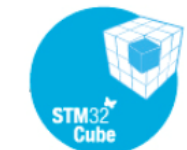

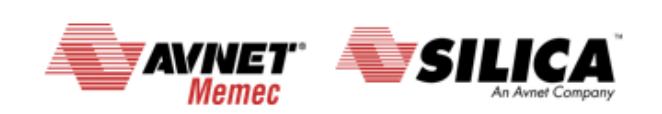

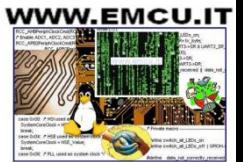

# **CUBE-MX - Clock tree**

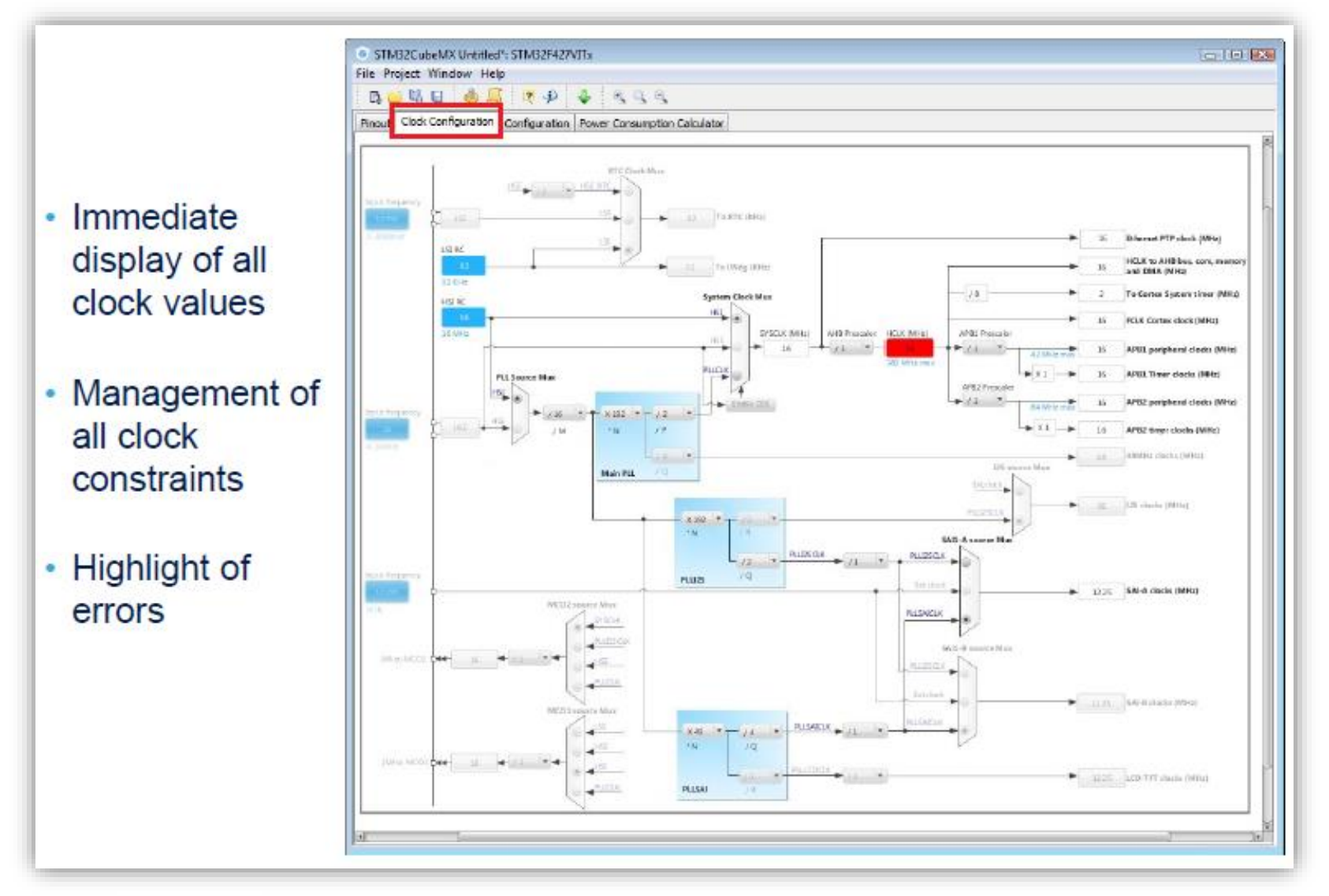

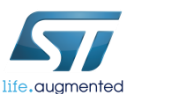

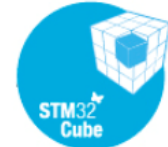

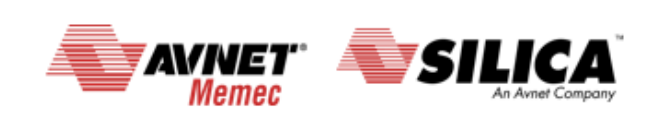

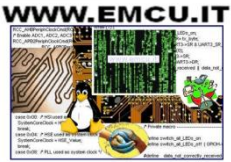

# **CUBE-MX - Peripheral and middleware** configuration

- Global view of used peripherals and middleware
- Highlight of configuration errors
	- + Not configured
	- v OK
	- $x$  Frron
- Read only tree view on the left with access to **IPs / Middleware** having no impact on the pinout

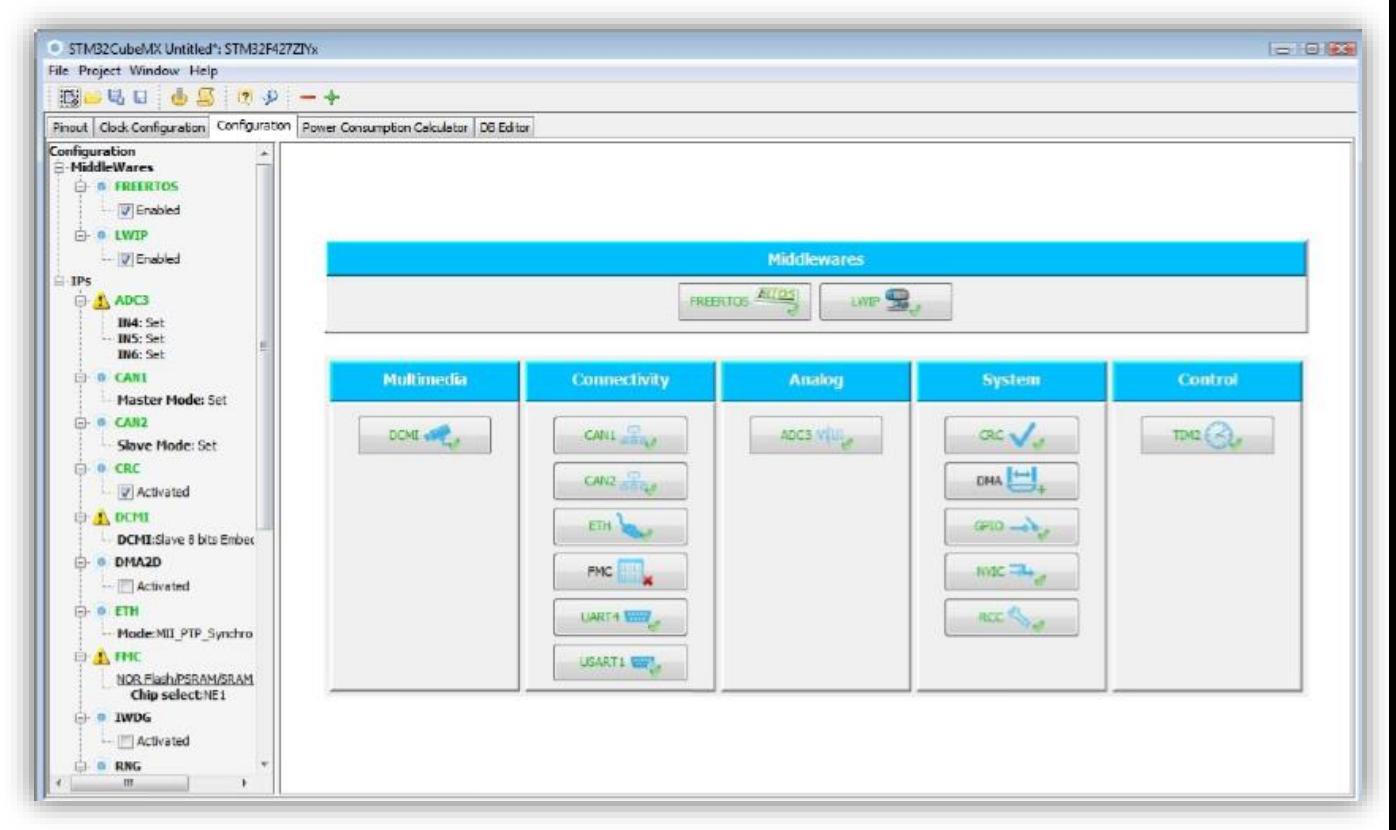

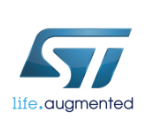

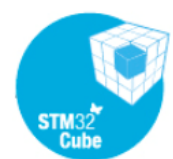

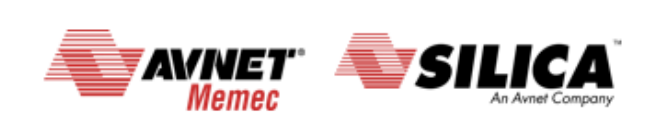

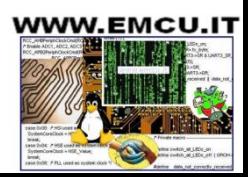

 $10<sup>°</sup>$ 

# **CUBE-MX -** GPIO Panel <sup>11</sup>

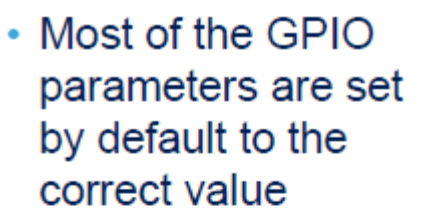

change the maximum output speed

• You can select multiple pin at a time to set the same parameter

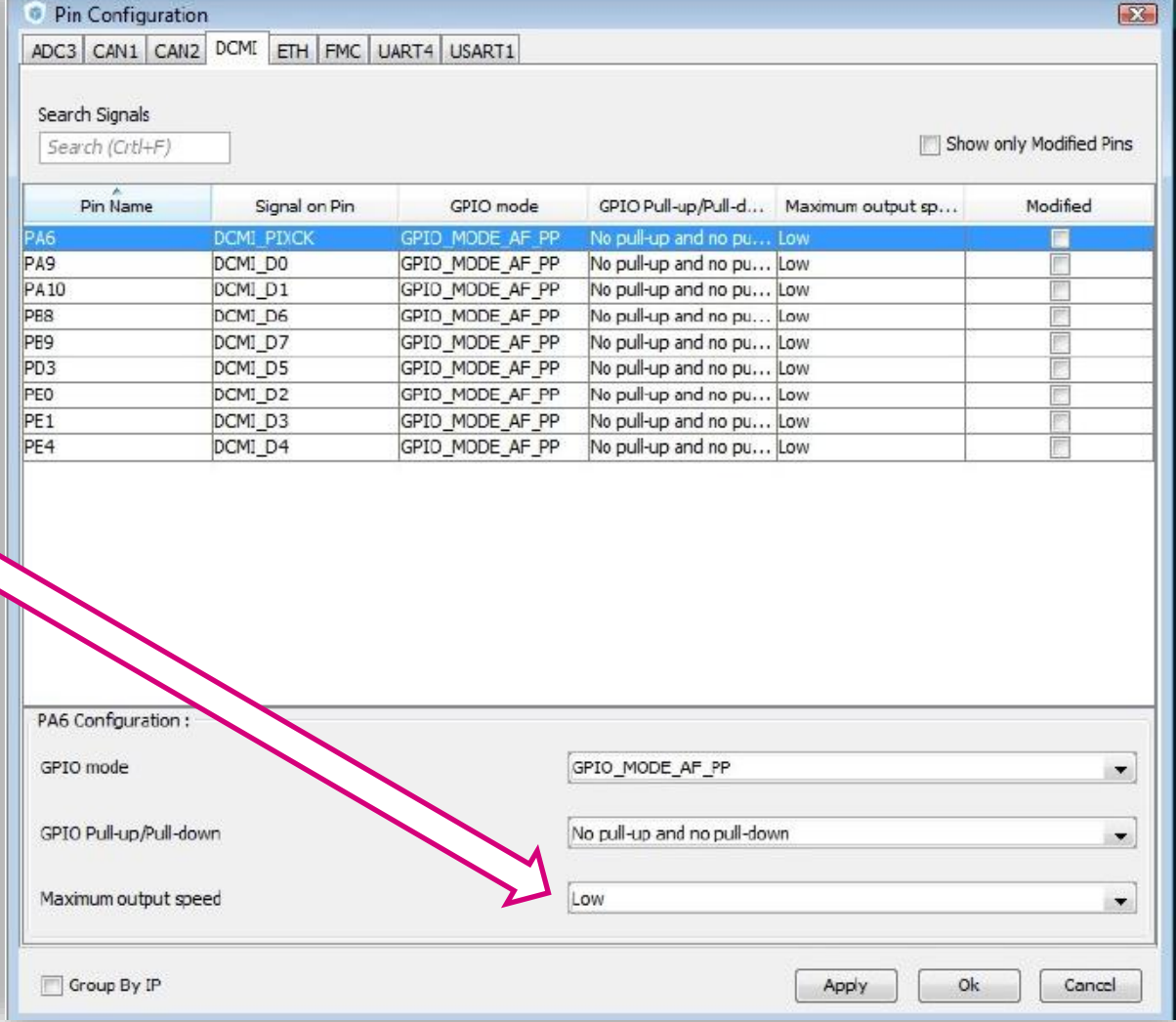

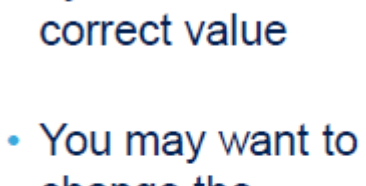

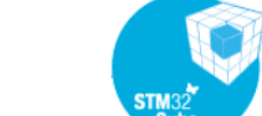

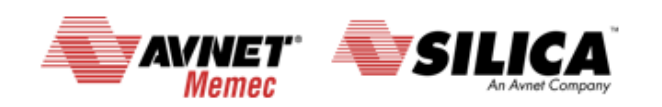

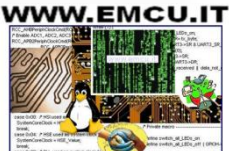

#### **CUBE-MX -** generate the code for some GUI 1/3

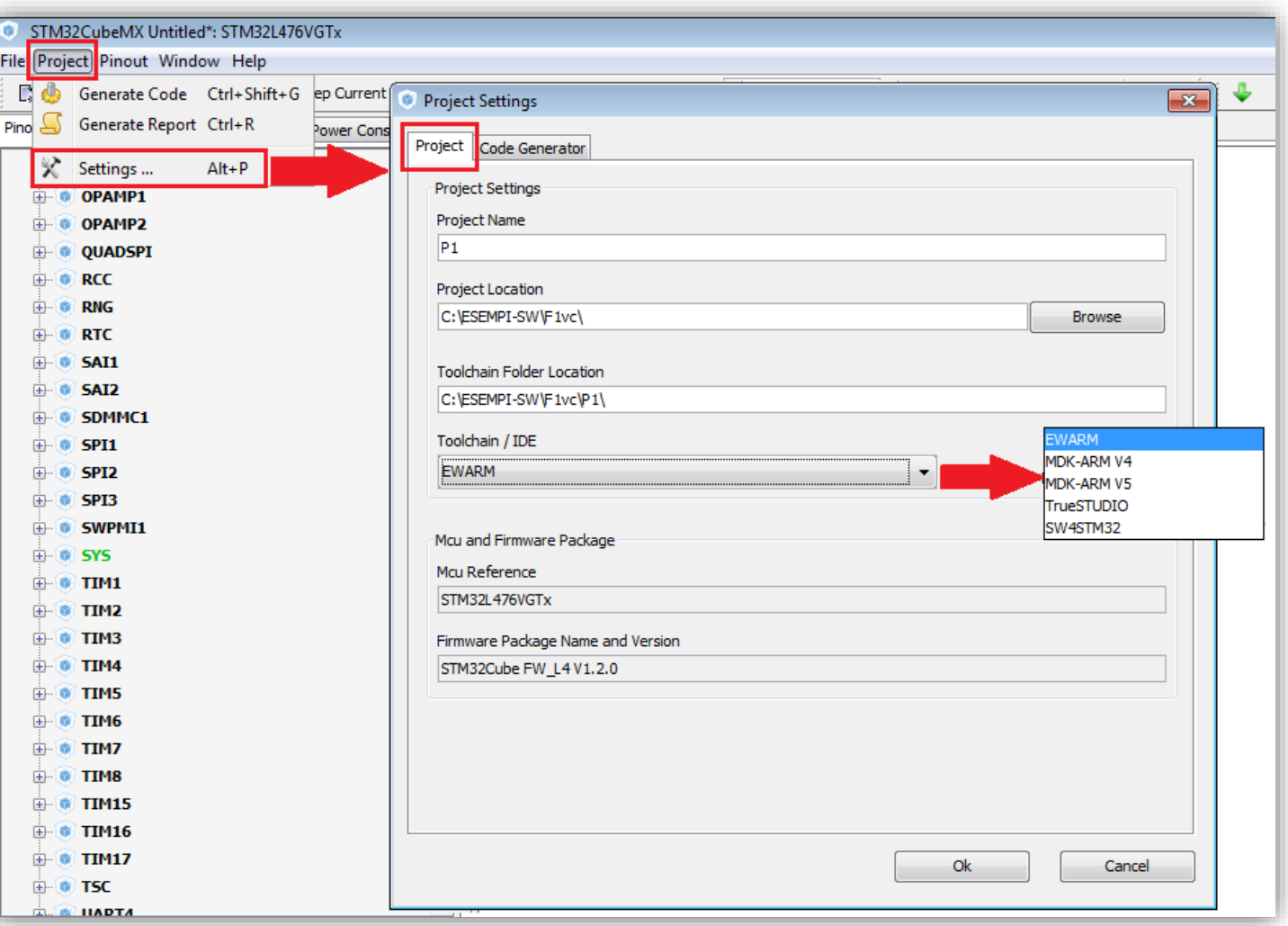

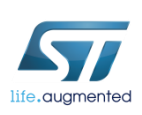

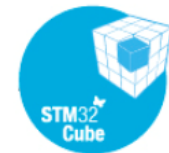

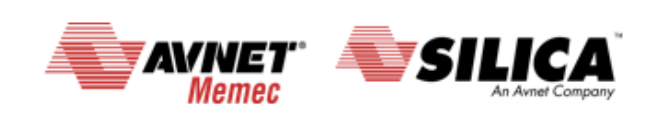

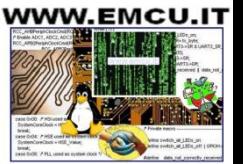

#### **CUBE-MX -** generate the code for some GUI 2/3

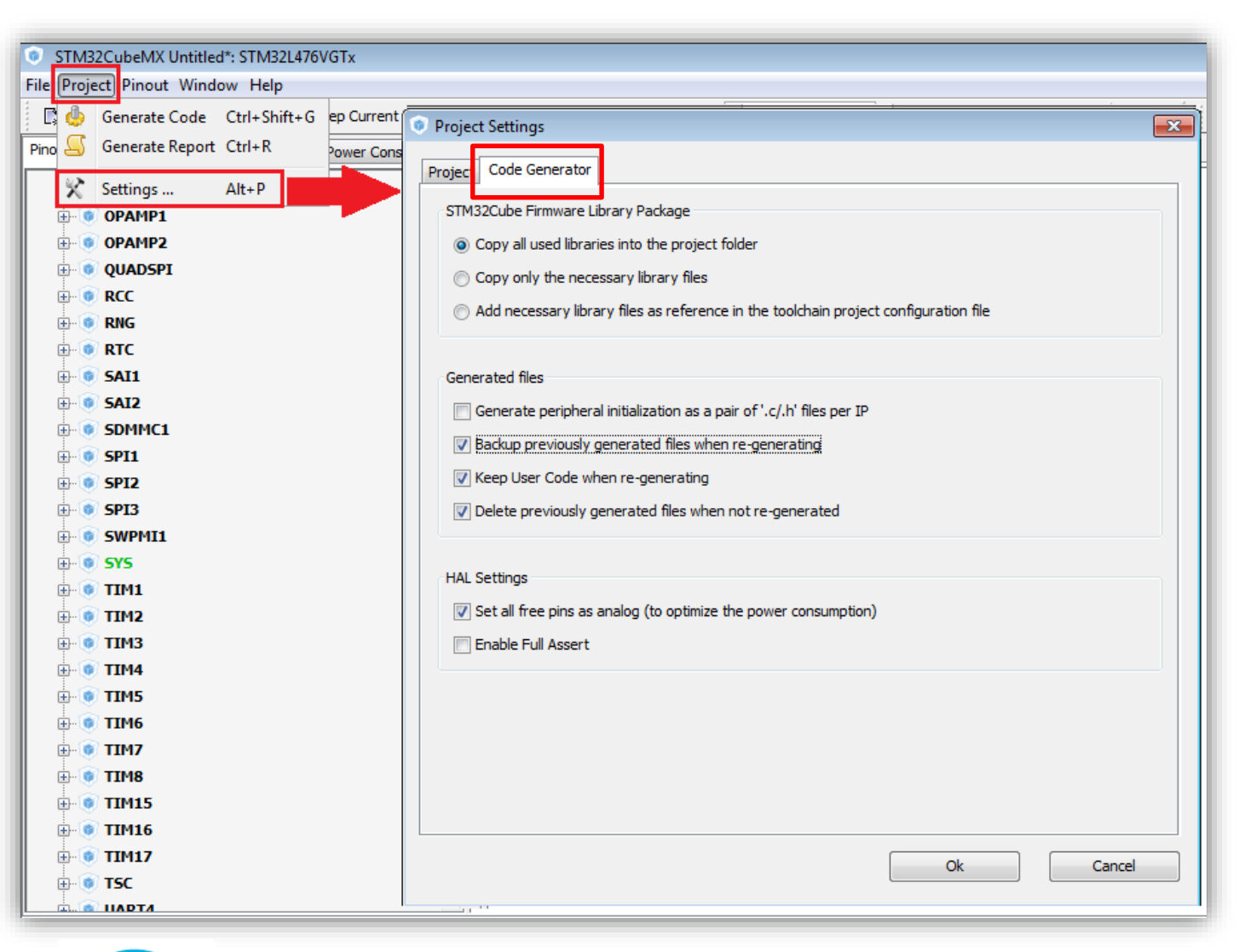

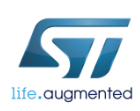

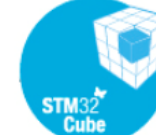

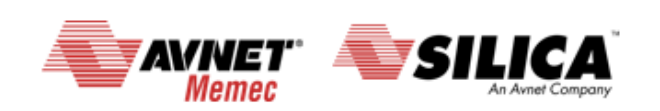

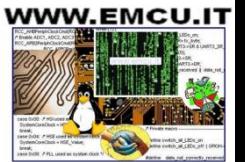

#### **CUBE-MX -** generate the code for some GUI 3/3 14

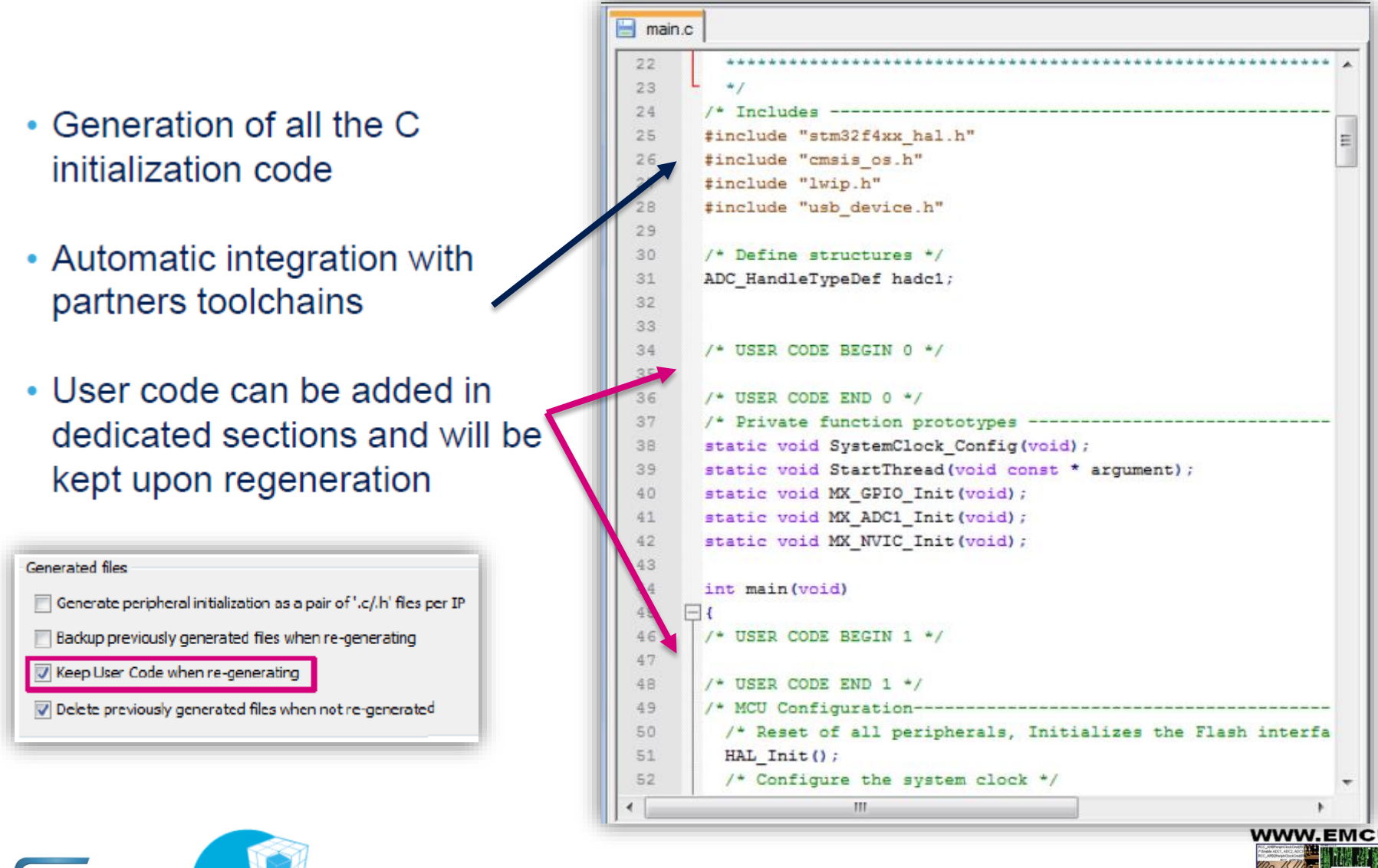

Memer

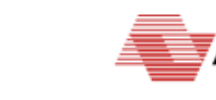

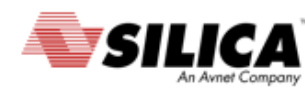

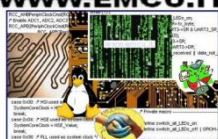

#### **CUBE-MX -** Power consumption calculator <sup>15</sup>

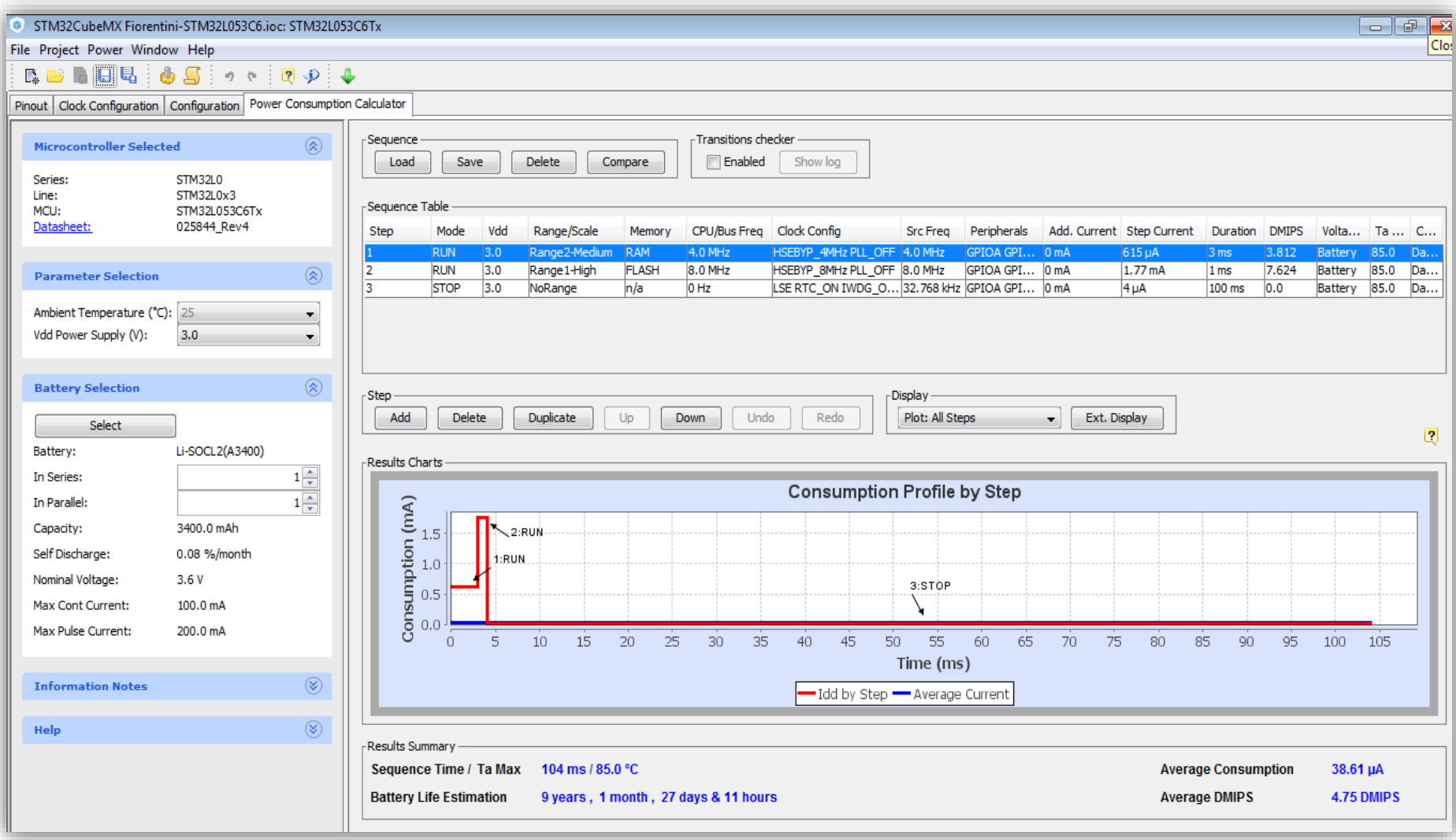

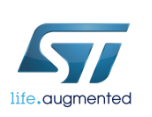

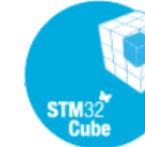

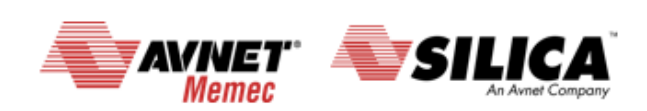

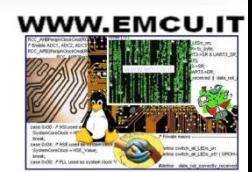

#### **HAL library L16**

# HAL library

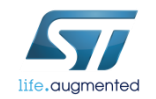

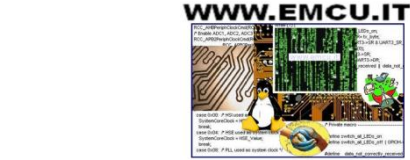

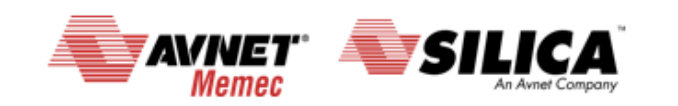

#### HAL library == hardware abstraction layer

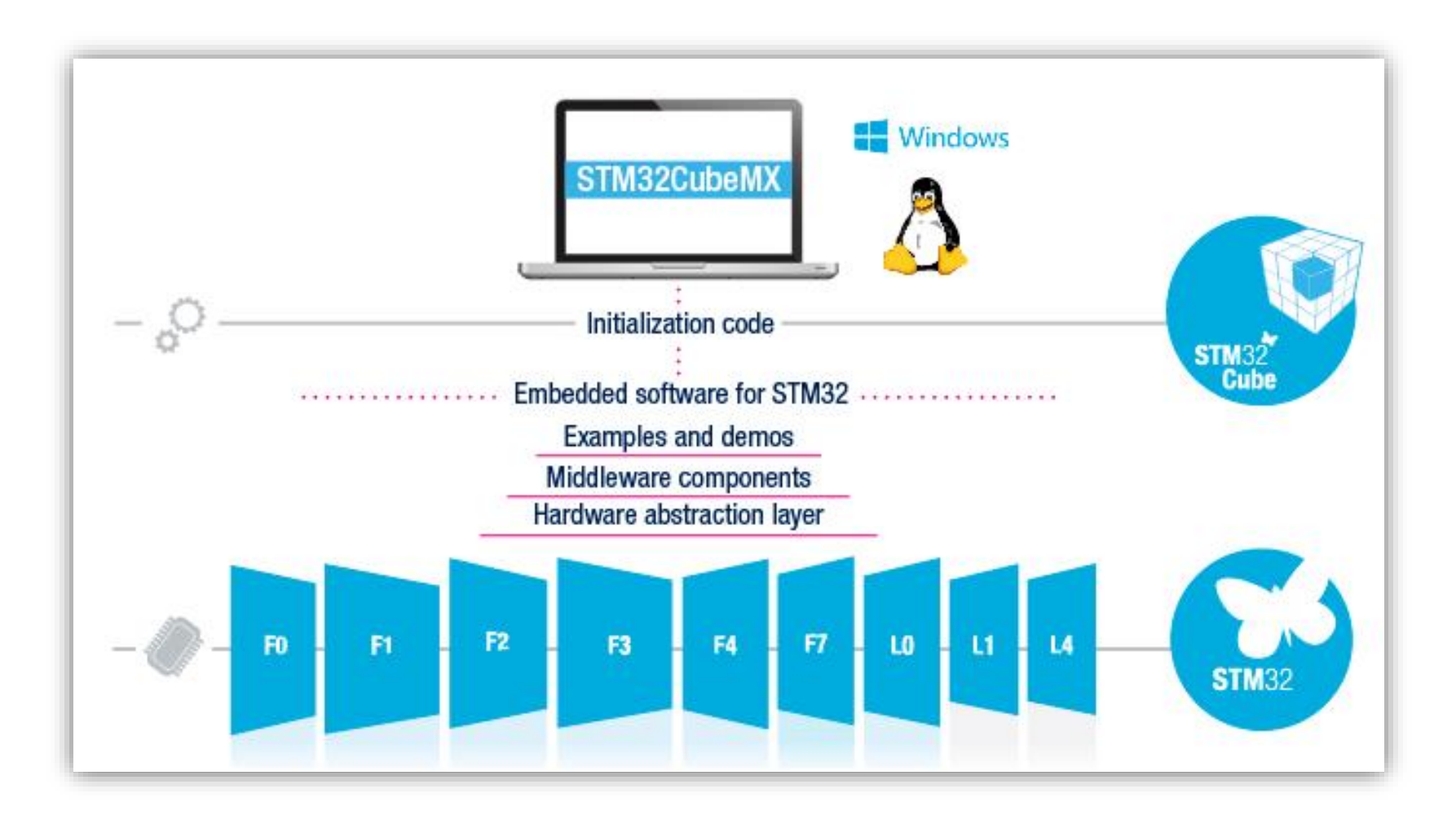

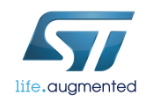

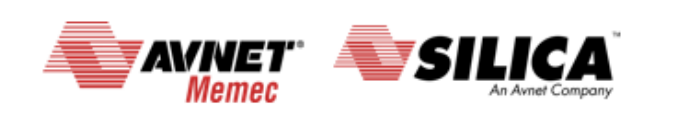

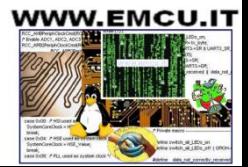

# **HAL library** are **[here](http://www.st.com/web/catalog/tools/FM147/CL1794/SC961/SS1743/LN1897?s_searchtype=reco).**<br>The HAL library are **here.**

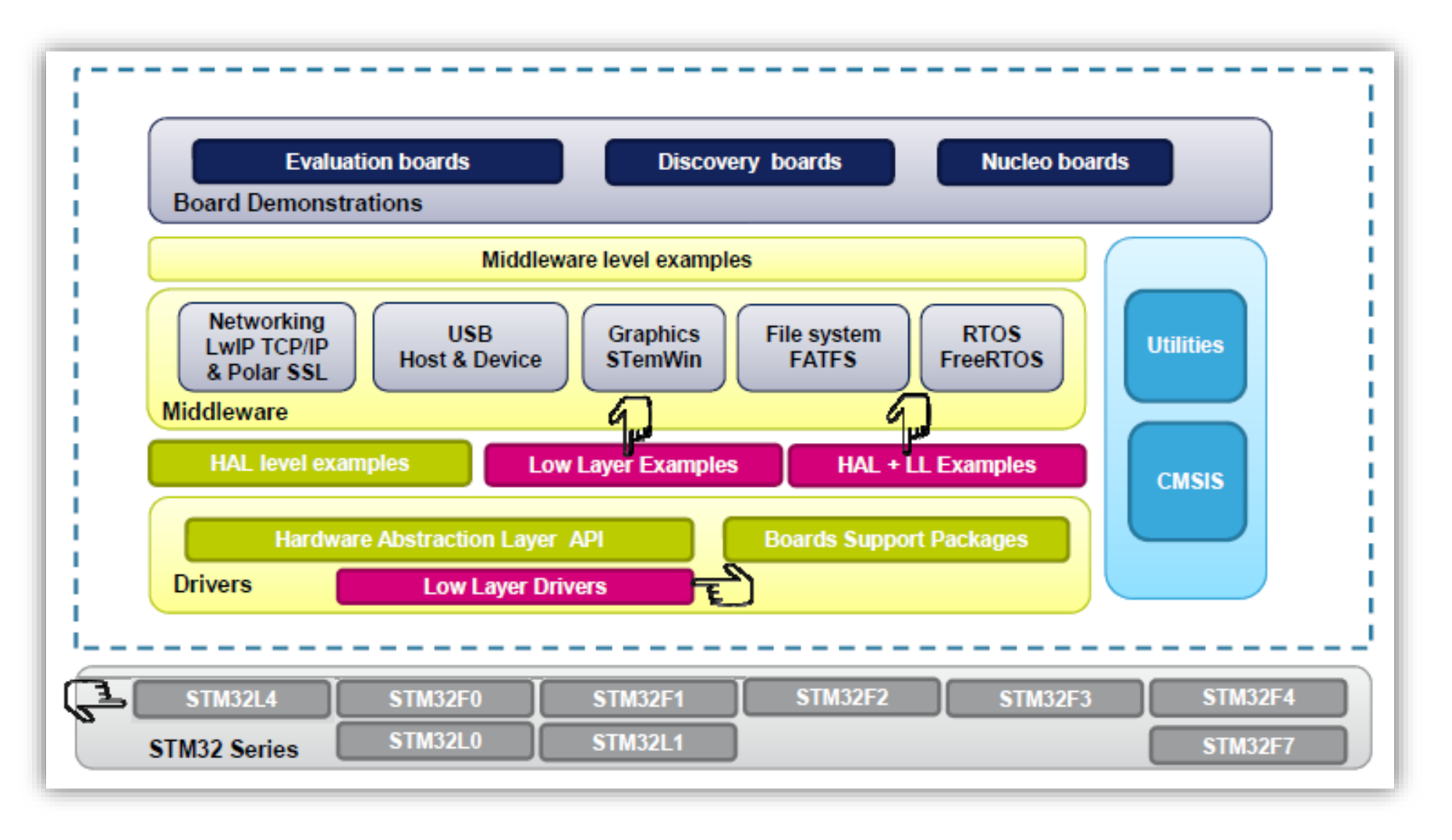

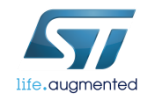

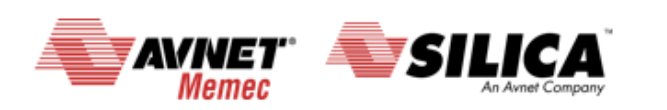

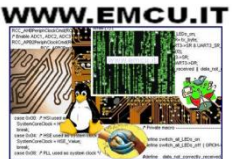

#### **HAL & LL library**  $\overline{19}$

- STM32Cube HAL & LL are complementary and covers a wide range of applications requirements:
	- HAL offers high level and functionalities oriented APIs, with high portability level and hide product/IPs complexity to end user
	- LL offers low level APIs at registers level, w/ better optimization but less portability and require deep knowledge of the product/IPs specification
- The new Low Layer (LL) is offering the following services:
	- Unitary static inline functions for direct register access (provided in \*.h. files)
		- One-shot operations that can be used by the HAL drivers or from application level.
		- Independant from HAL and can be used in standalone usage (without HAL drivers)
		- Full features coverage of the supported IP
	- Init functions (provided in \*.c files)
		- compatible with Standard peripheral library

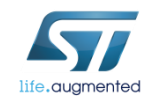

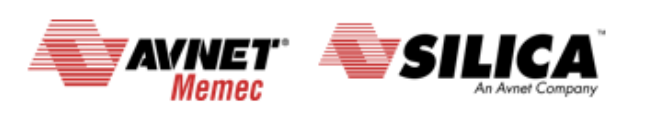

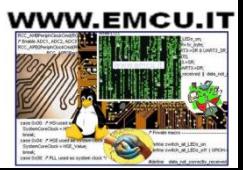

# HAL & LL library

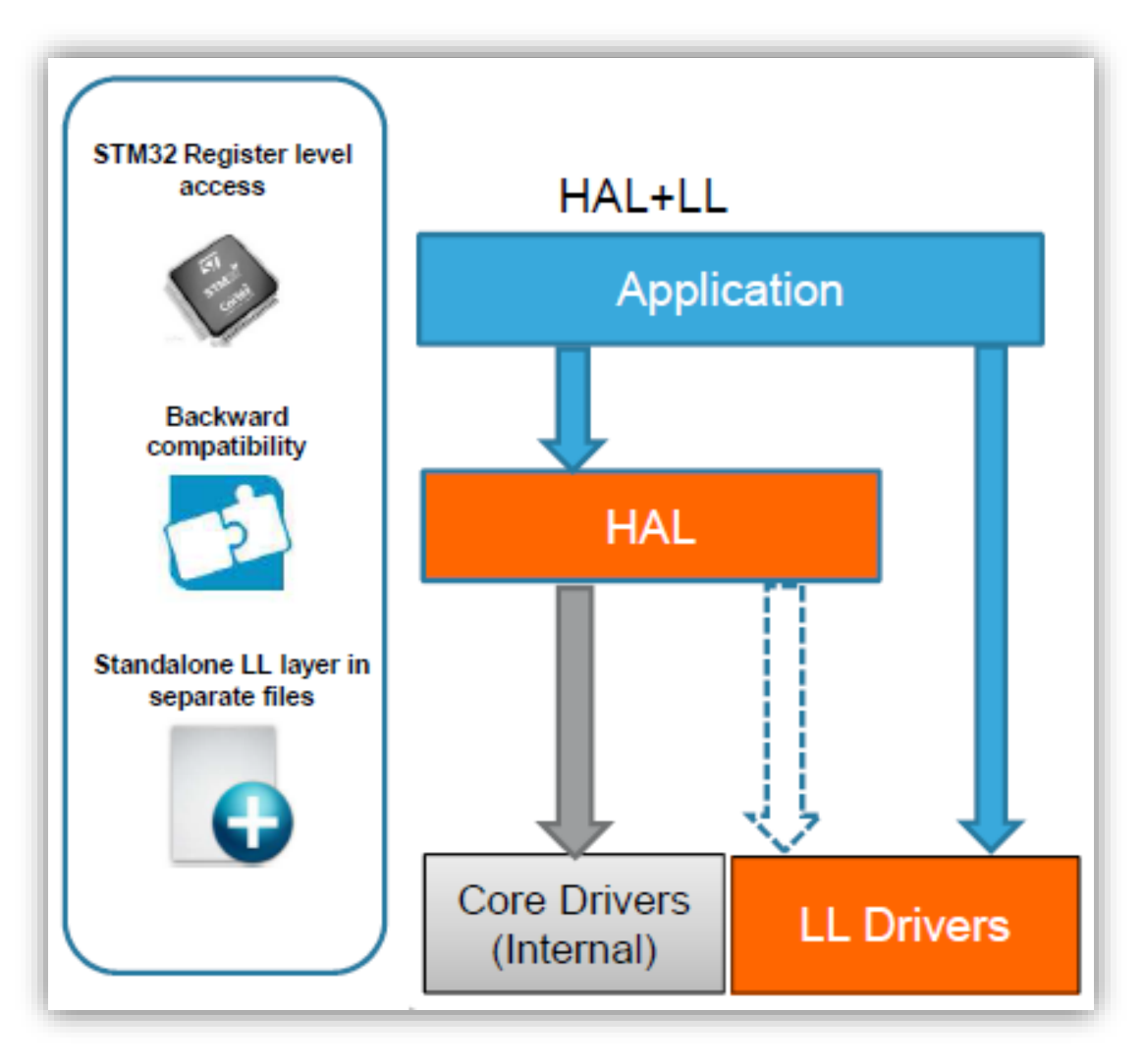

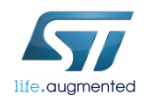

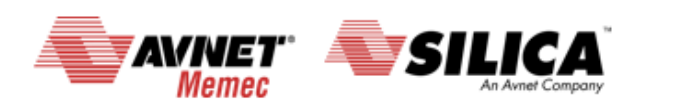

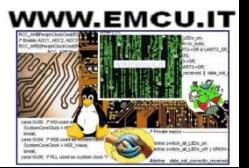

# **HAL & LL library**

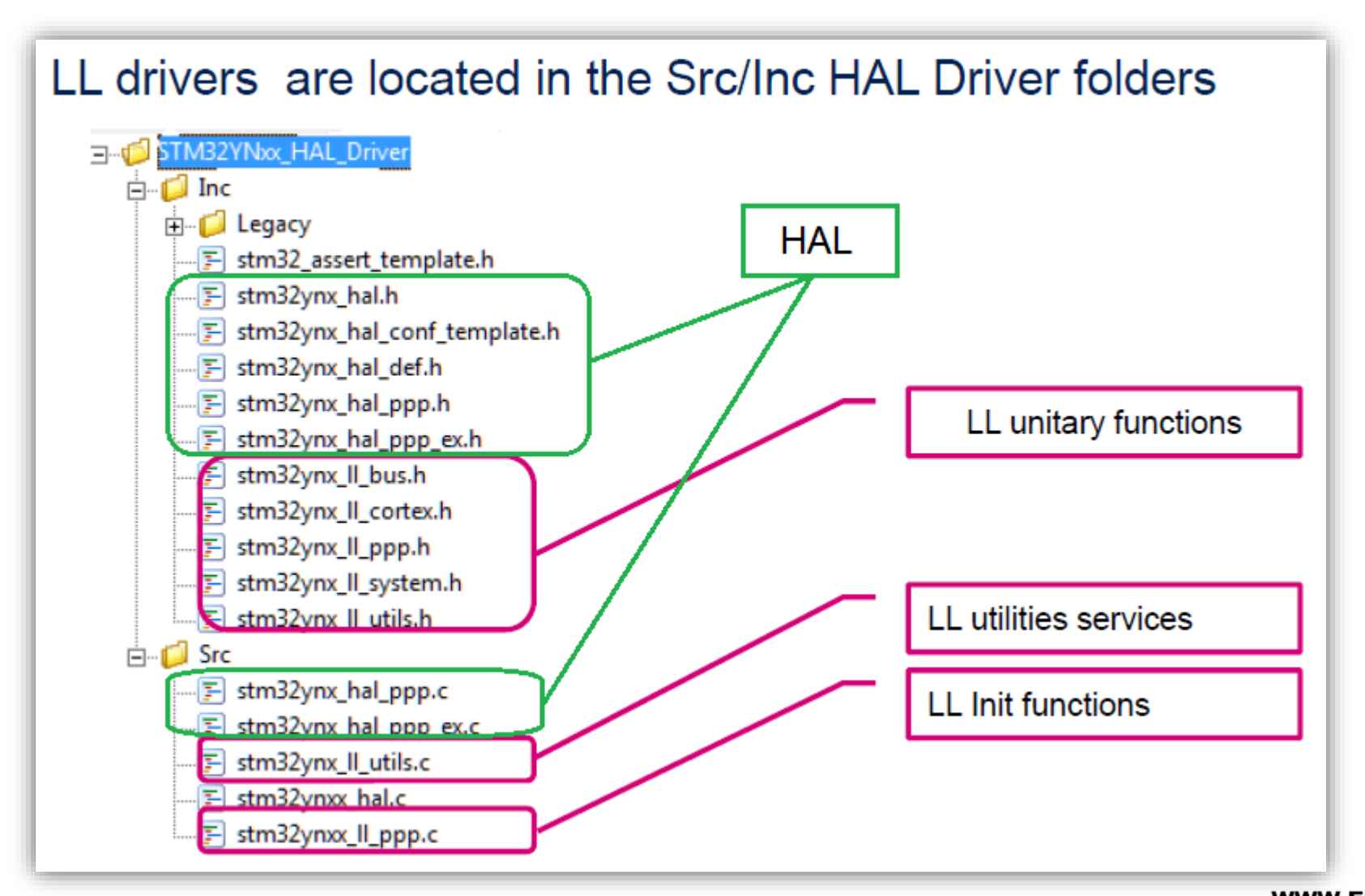

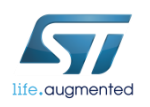

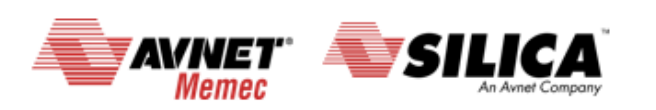

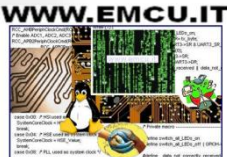

# HAL vs LL library 22

#### Covered peripherals (1/2)

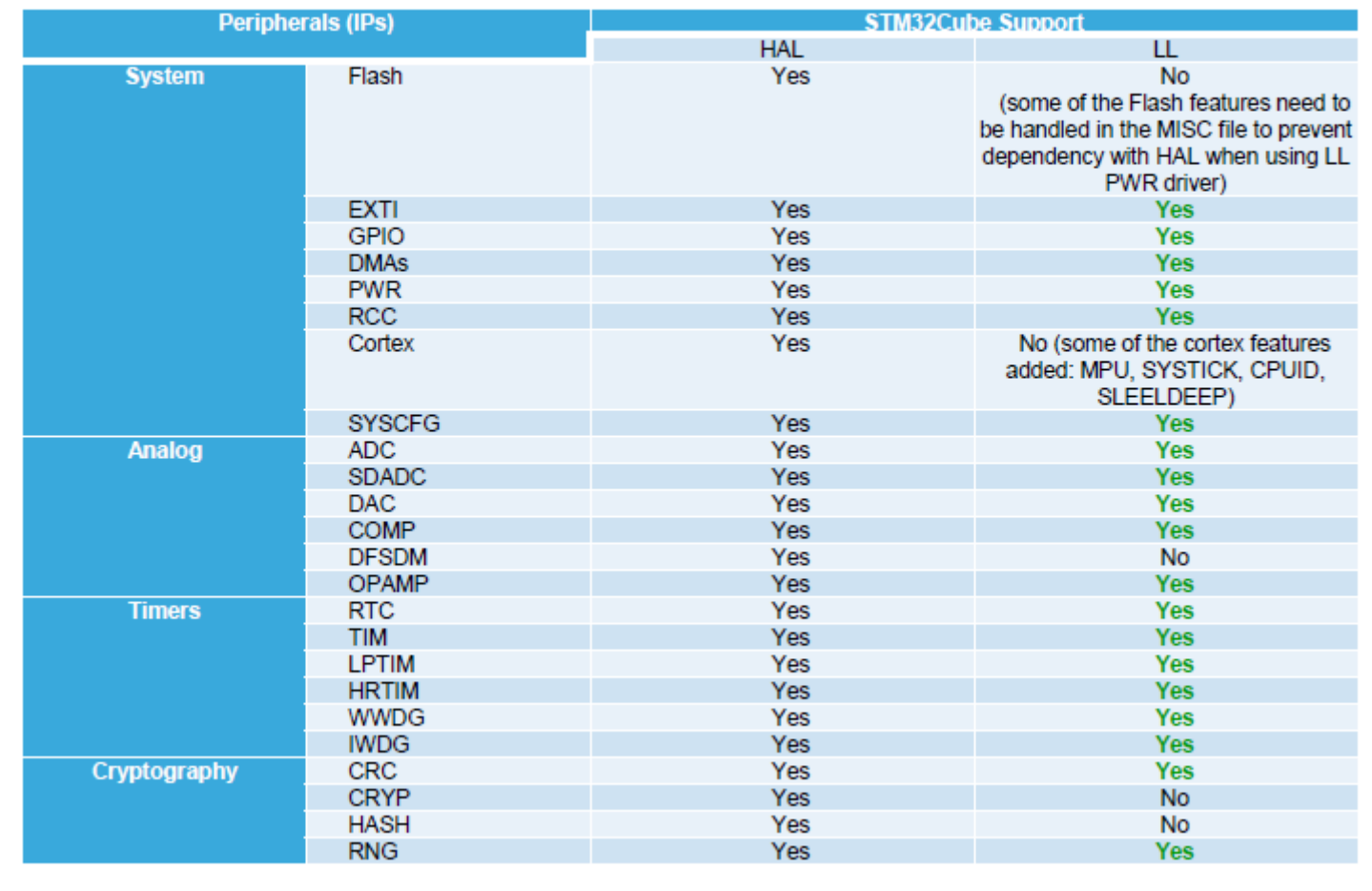

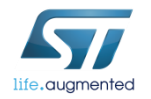

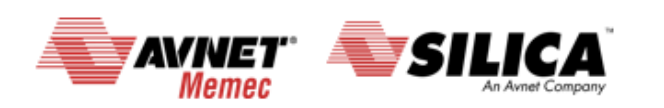

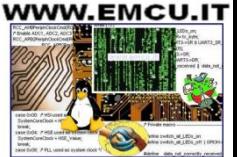

# HAL vs LL library 23

#### Covered peripherals (2/2)

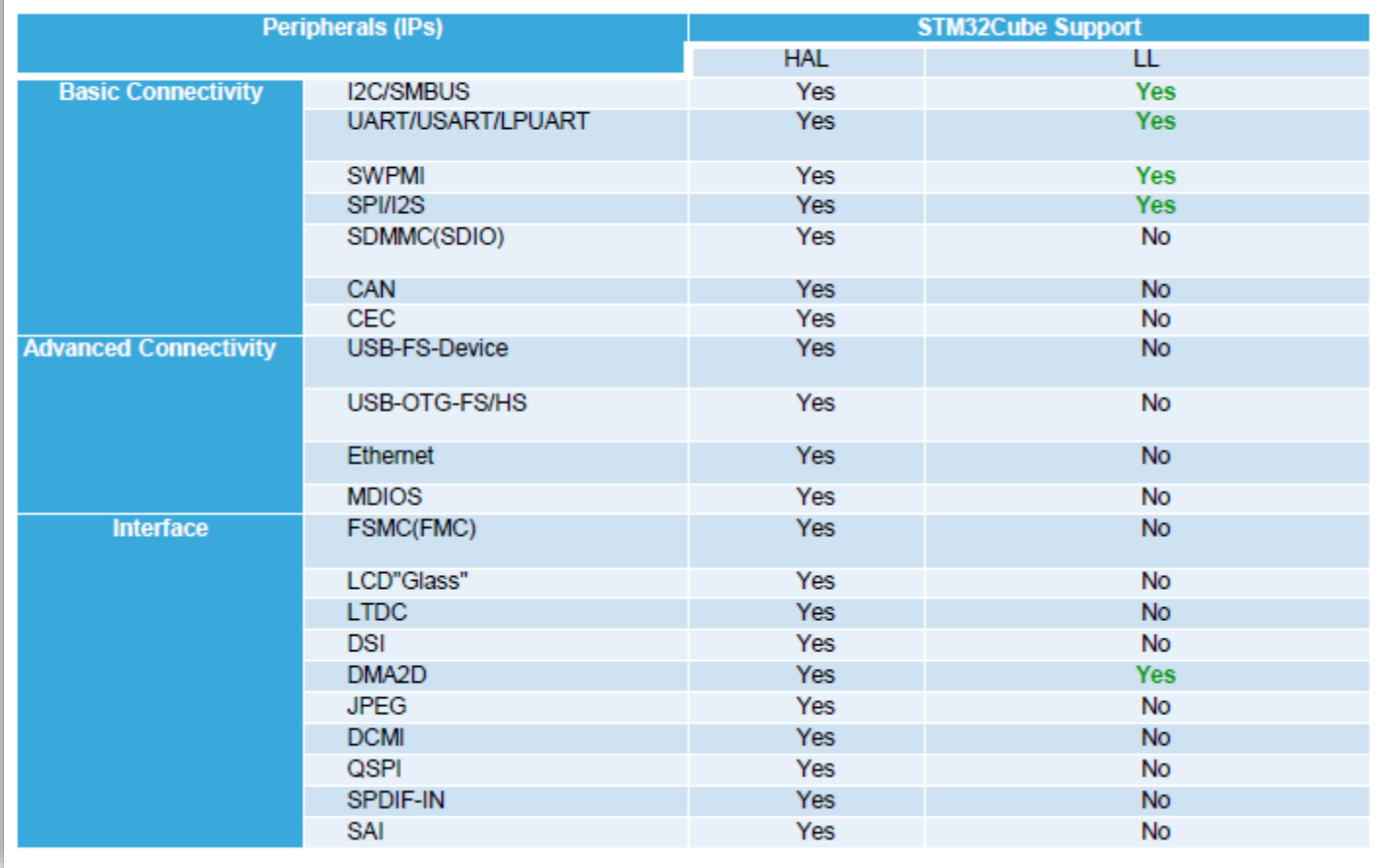

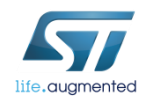

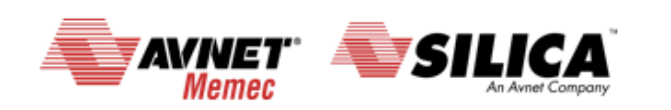

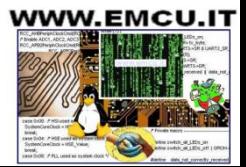

# **HAL & LL library**

HAL vs. LL usage

- To cohabitate the HAL with the LL, user has to be aware about some HAL concepts.
- Main constraint is when the LL overwrites some registers that the content is mirorred in the HAL handles.
- The Low Layer drivers cannot be automatically used with the HAL for the same peripheral instance: mainly can't run concurrent process on the same IP using both APIs, however sequential use is allowed.
- The low layer drivers can be used without any constraint with all the HAL drivers that are not based on handle objects (RCC, Cortex, common HAL, flash and GPIO)
- The LL is intented to be used in expert mode (high knowledge on STM32 hardware aspect)

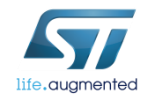

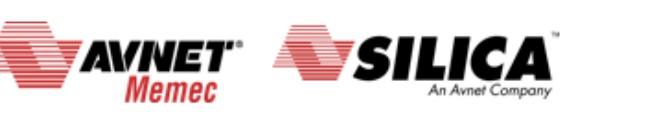

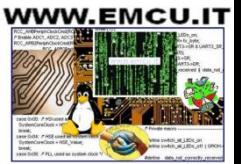

#### **HAL library -** Where to find examples ready to use ? 25

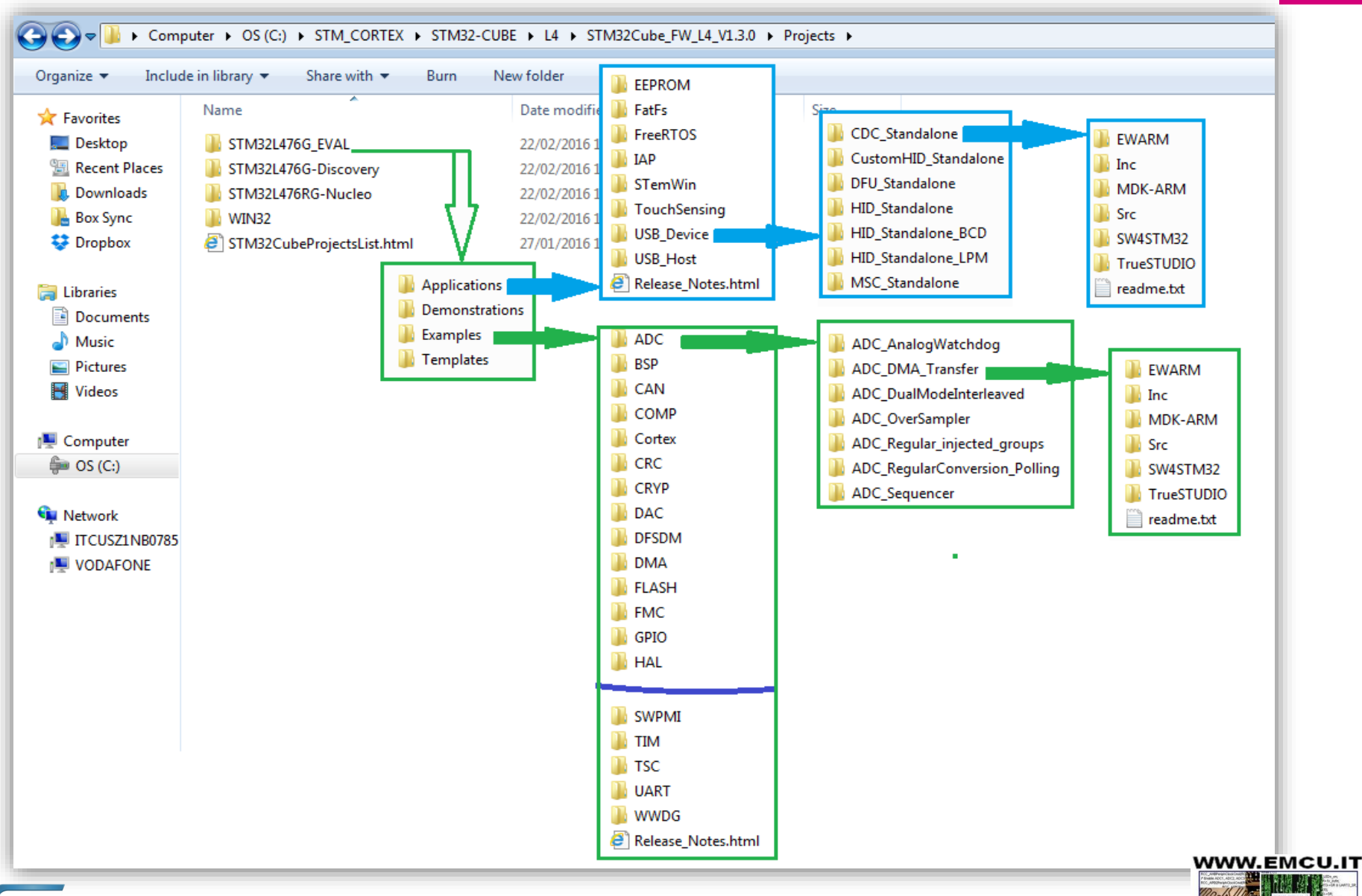

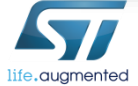

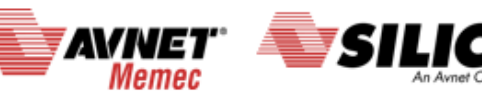

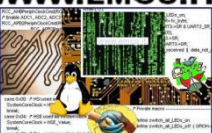

# **HAL library - HAL examples**

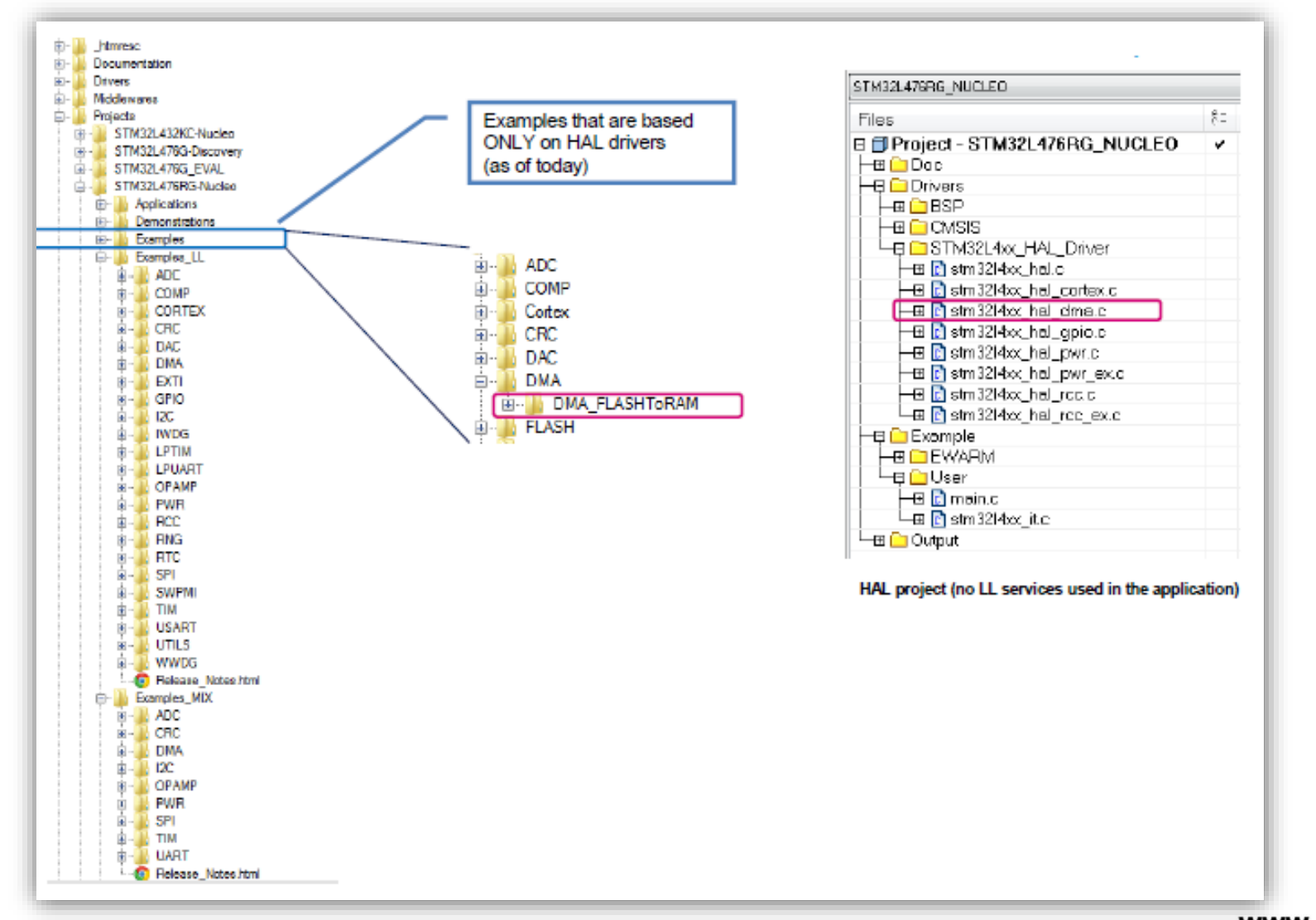

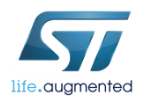

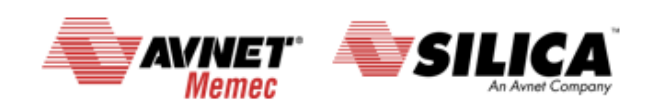

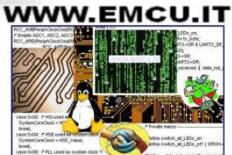

# **HAL library - LL examples 27**

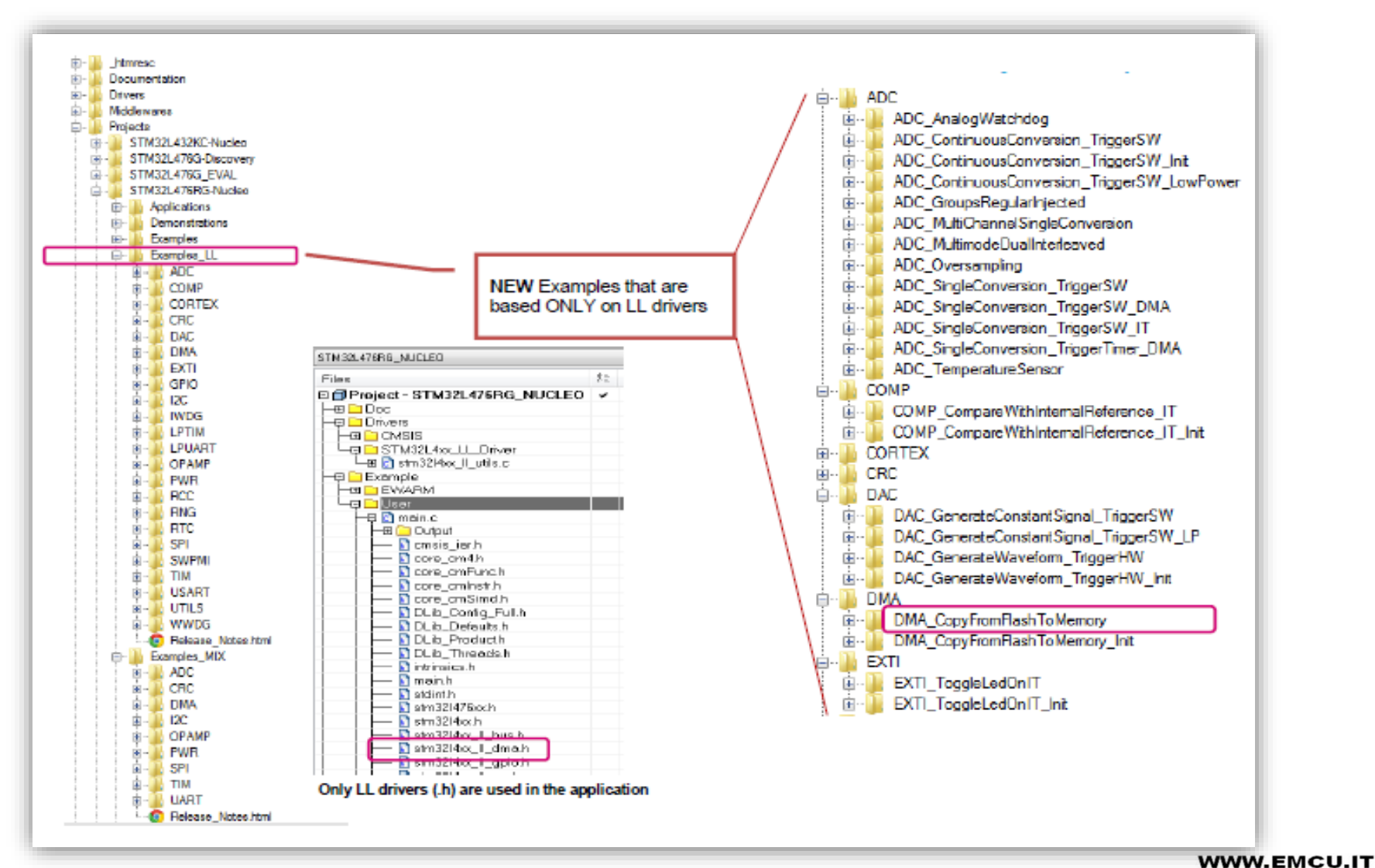

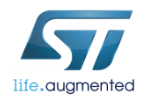

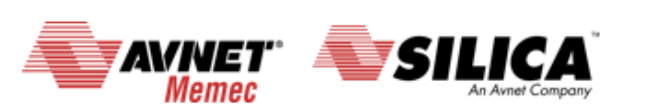

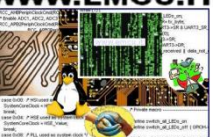

# **HAL library - LL & HAL mix Example 28**

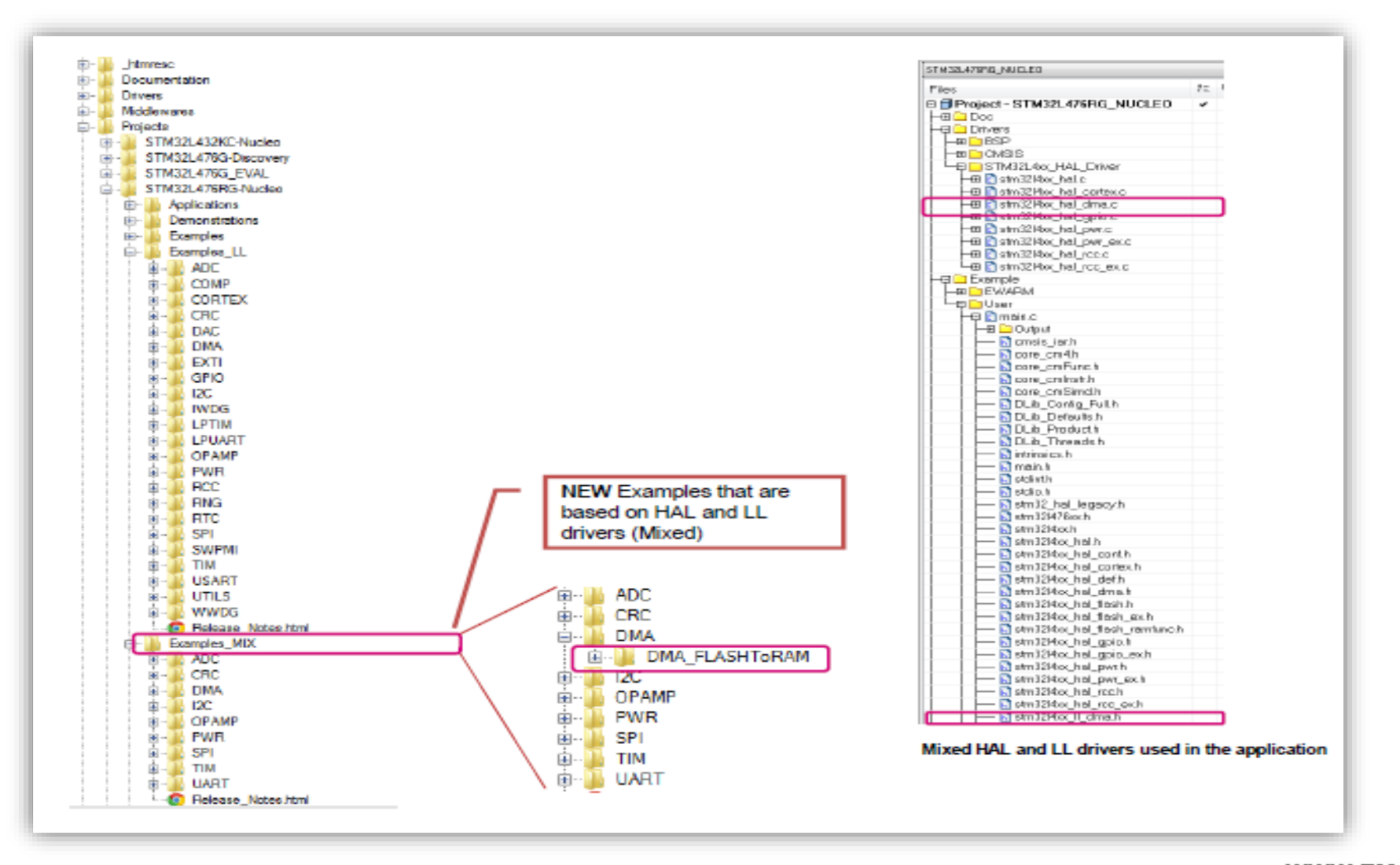

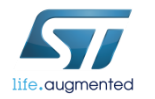

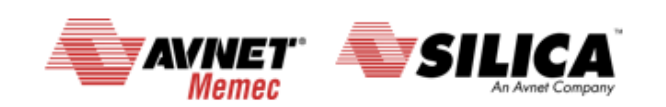

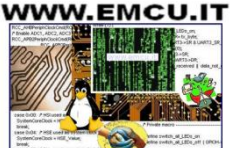

### **CUBE -** Start new project <sup>29</sup>

# New Project

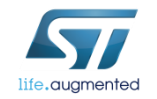

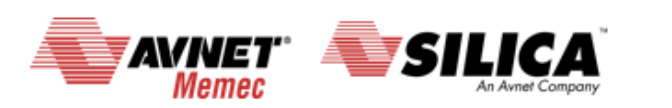

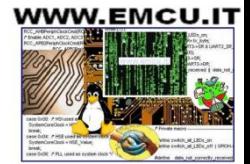

# **CUBE - Start new project 30**

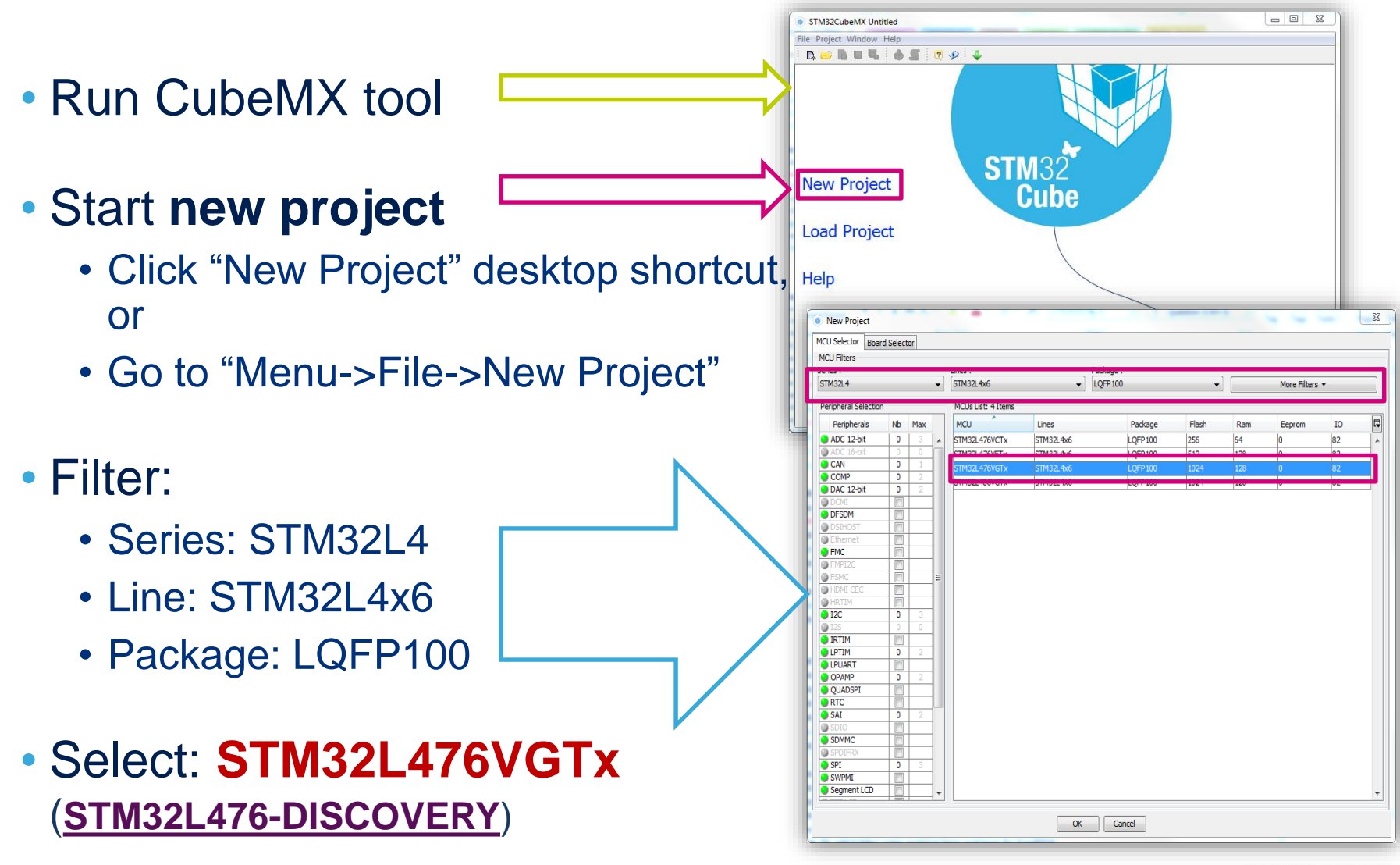

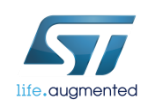

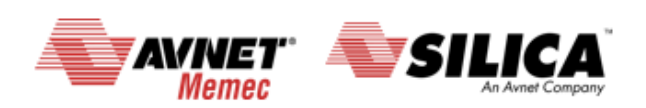

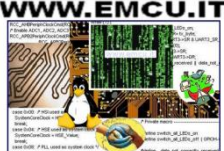

### **CUBE -** Start new project Configure debug interface 1/2

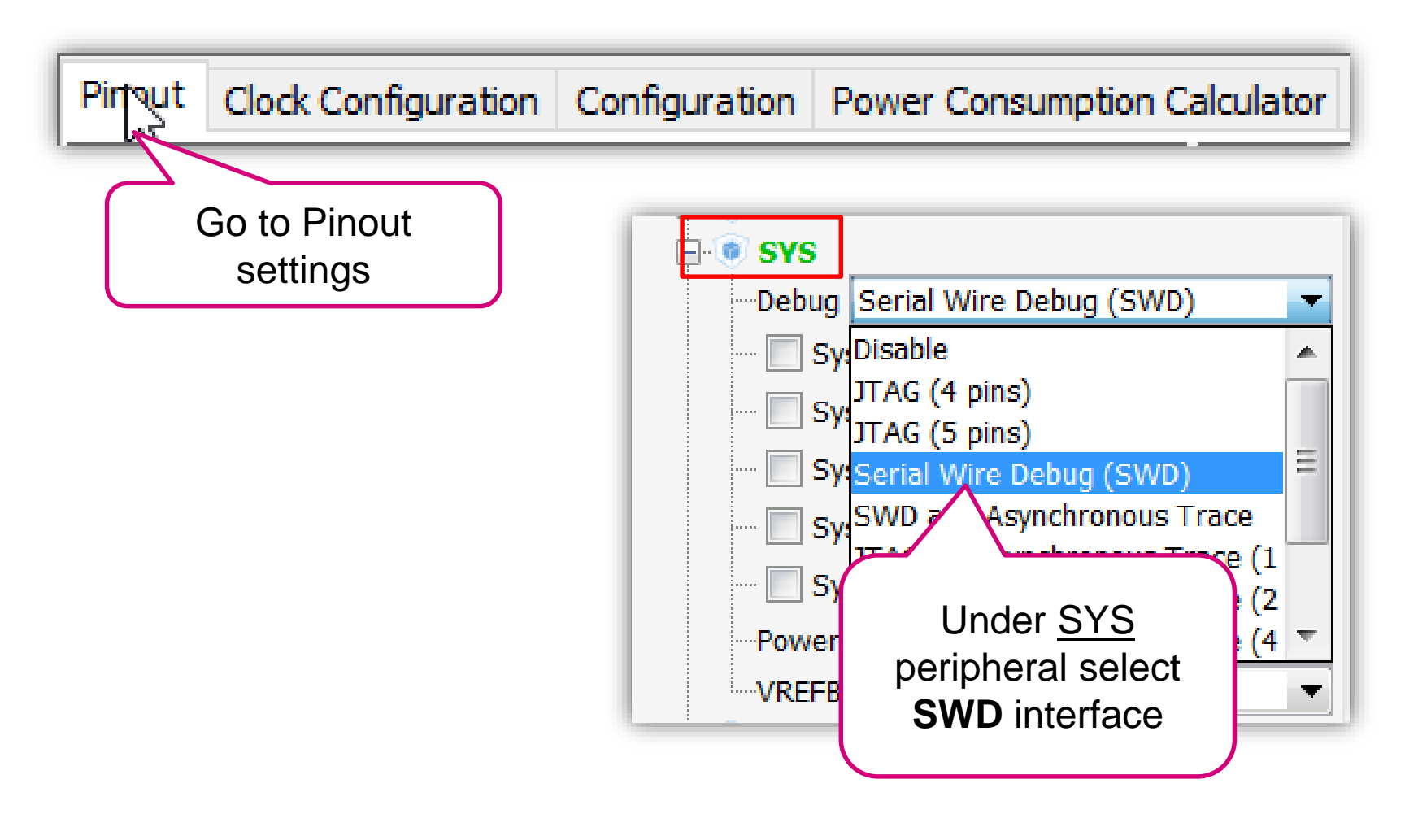

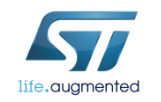

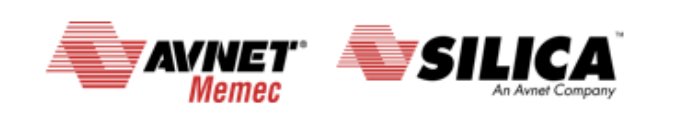

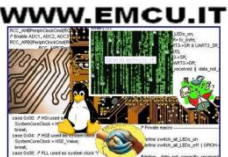

### **CUBE -** Start new project Configure debug interface 2/2

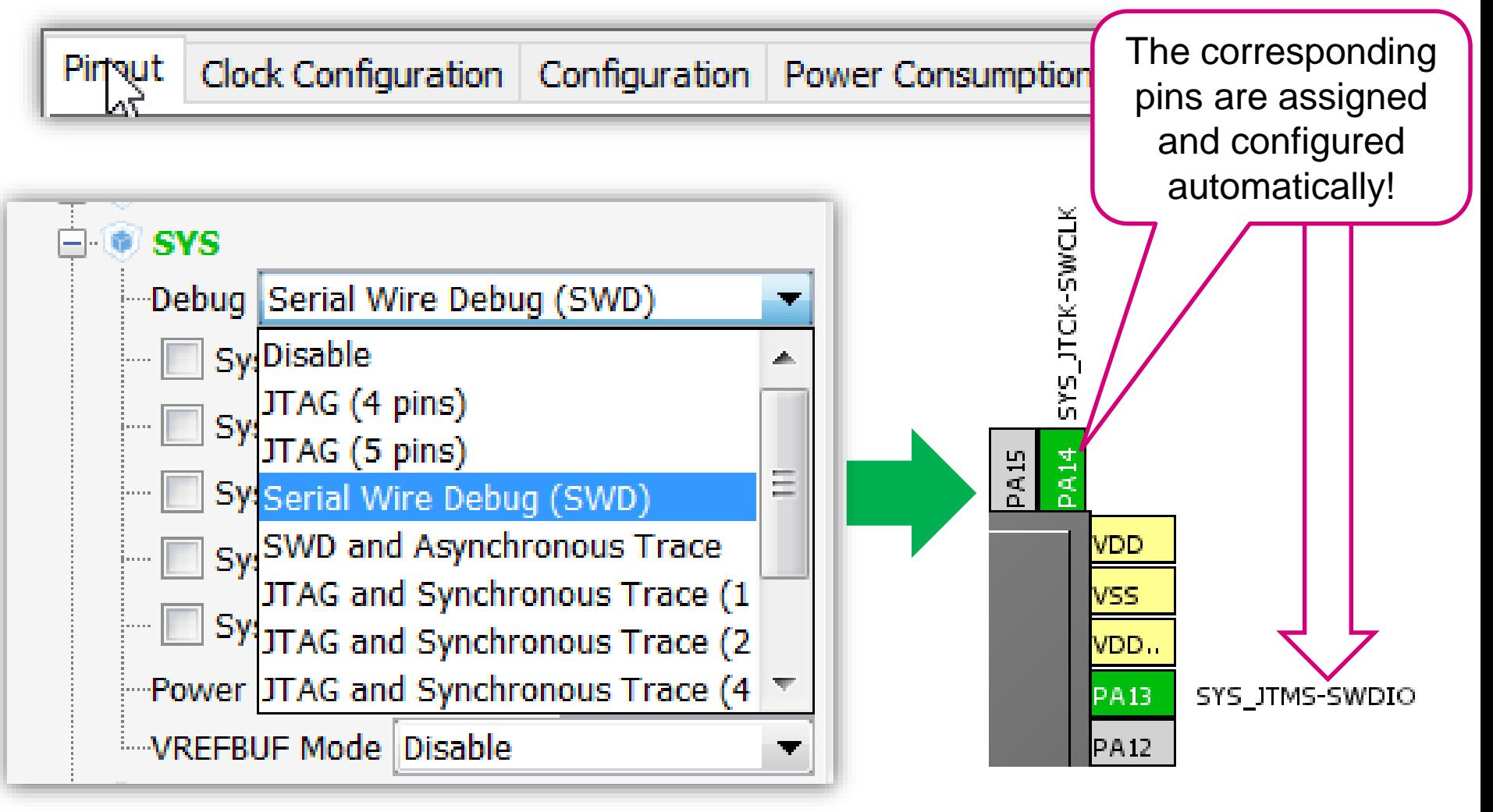

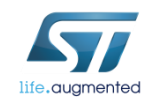

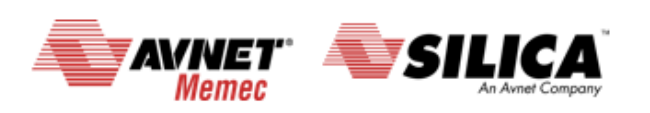

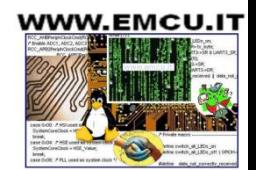

# **CUBE -** Start new project Configure LSE resonator (32,768 KHz)

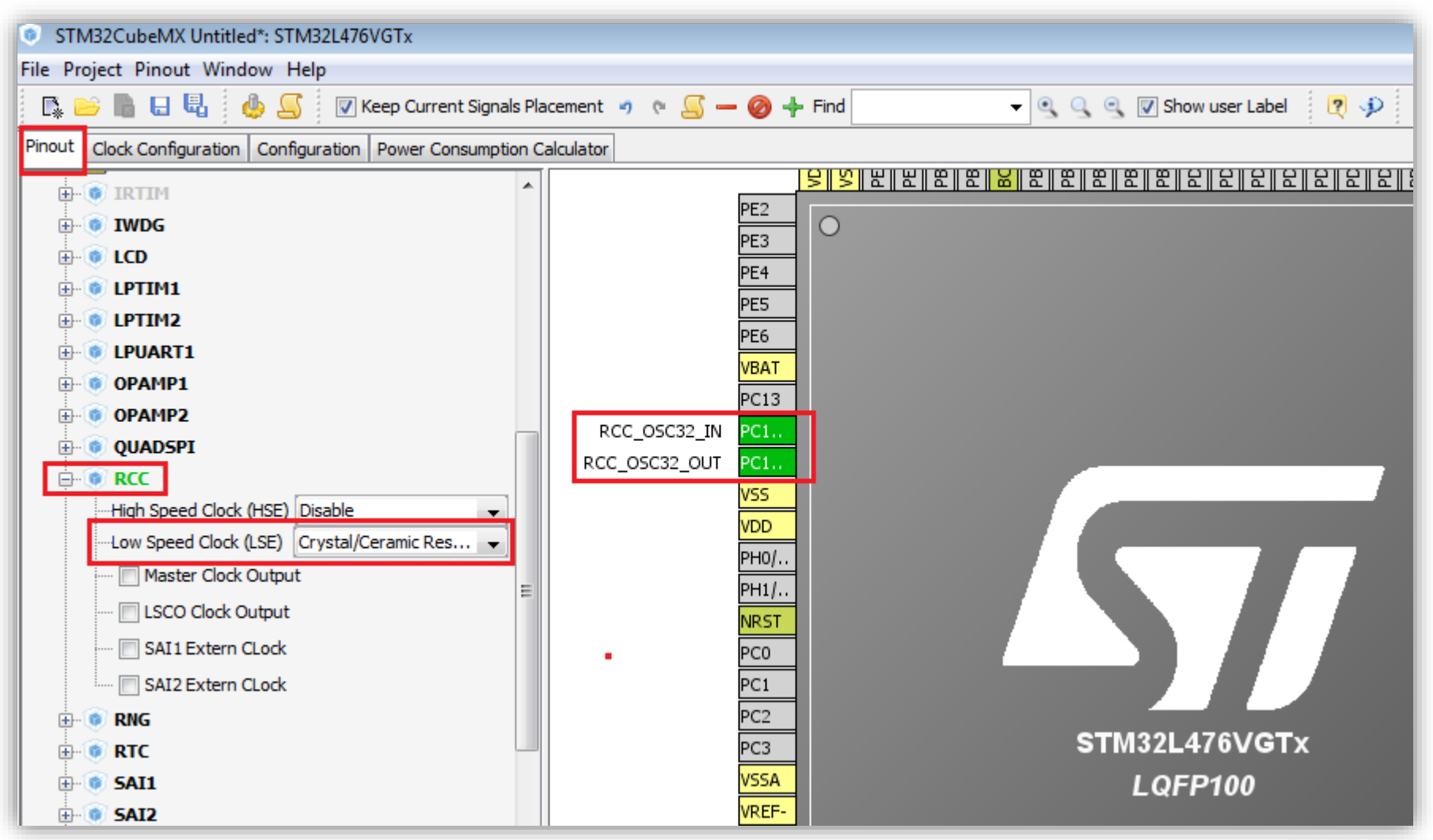

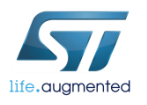

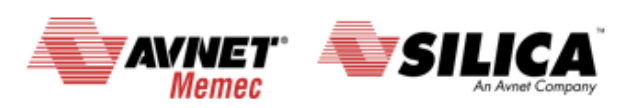

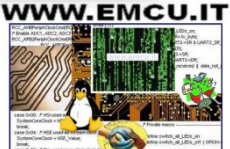

### **CUBE -** Start new project Configure GPIO for LED toggling

#### **Configure LED pin as GPIO\_Output**

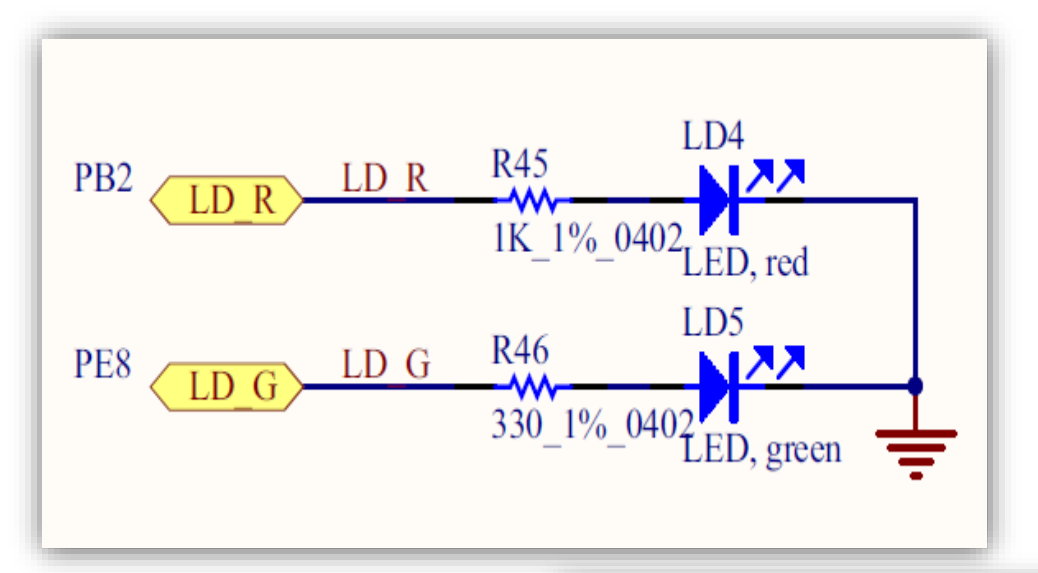

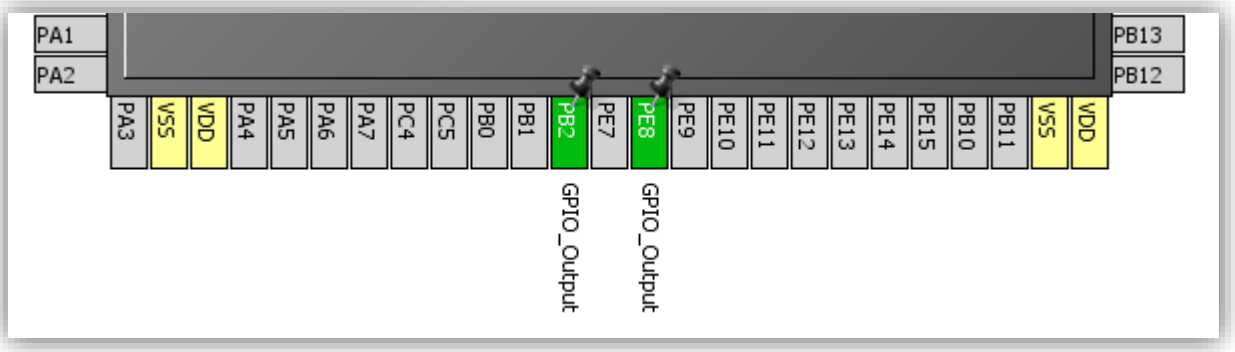

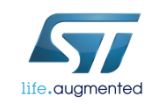

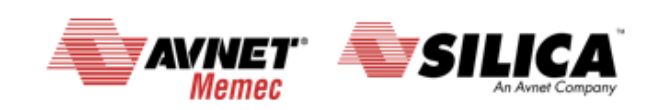

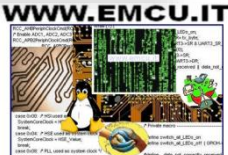

#### **CUBE -** Start new project Clock configuration

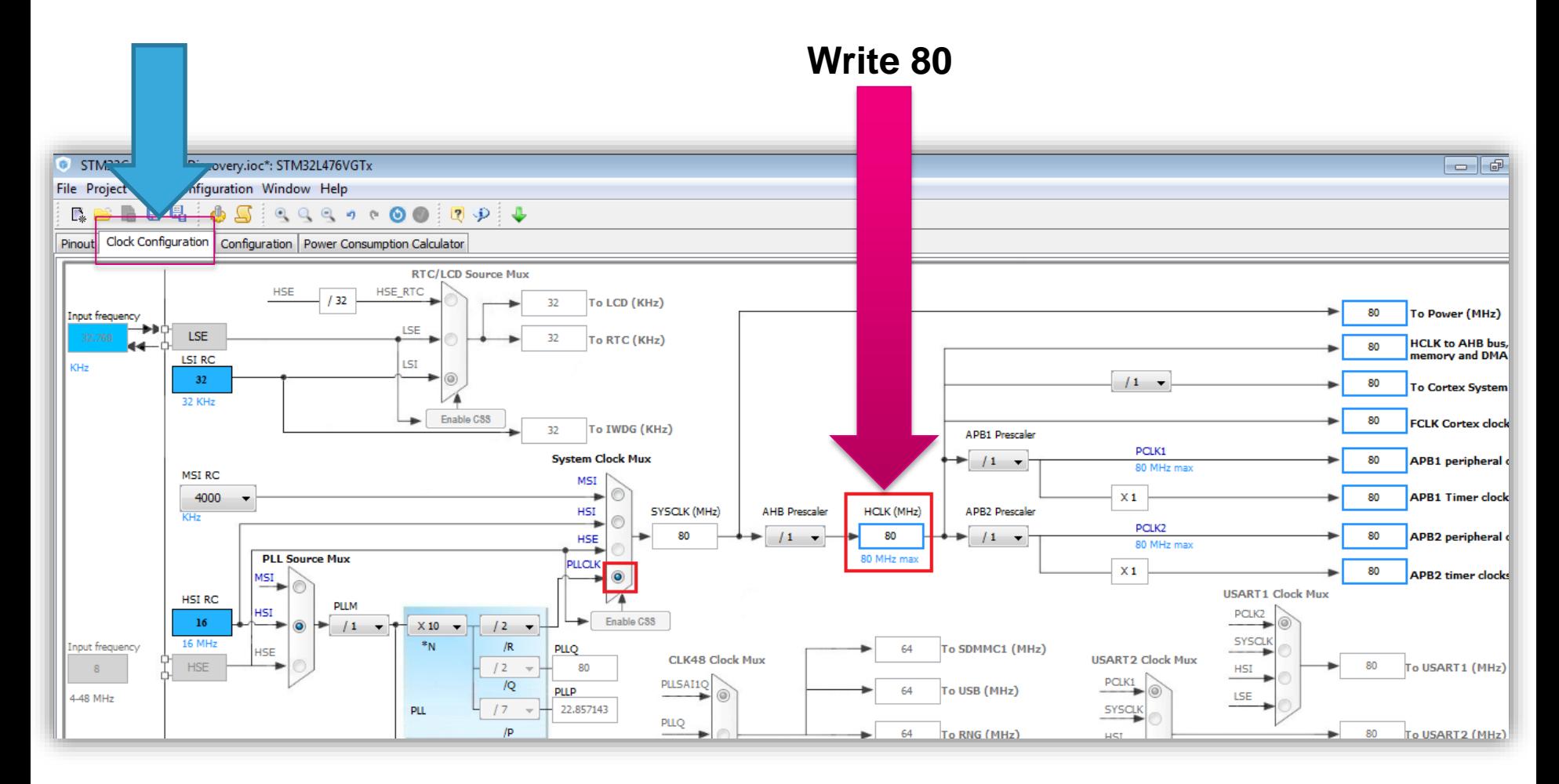

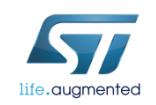

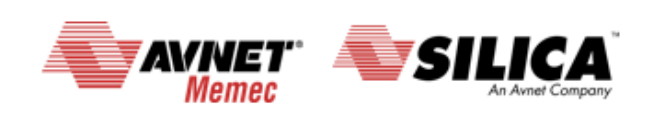

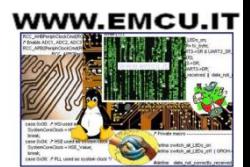

#### **CUBE -** Start new project generate the code for some GUI 1/3

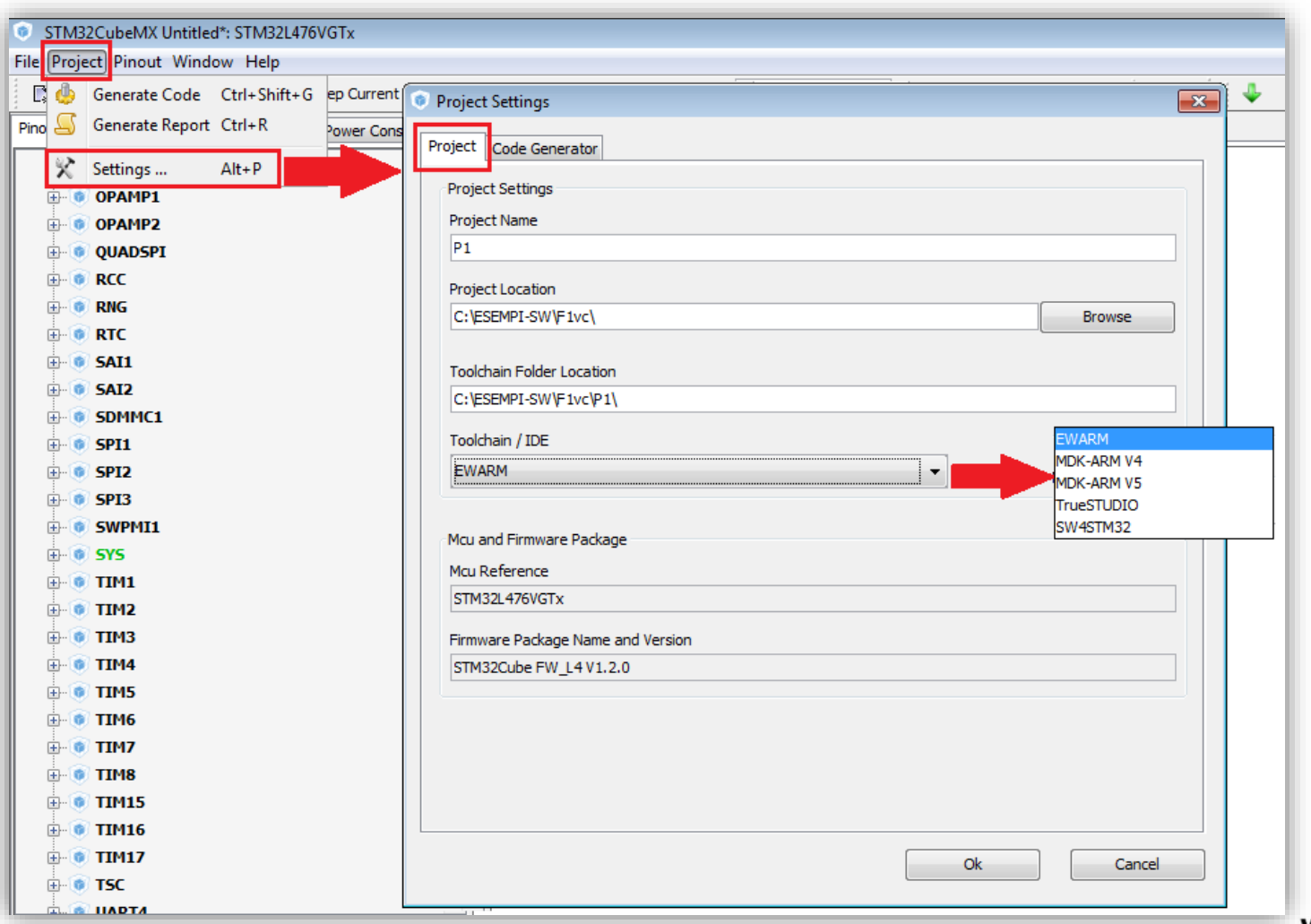

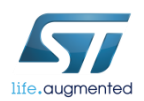

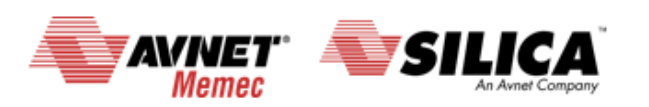

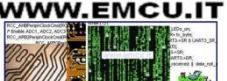

#### **CUBE -** Start new project generate the code for some GUI 2/3

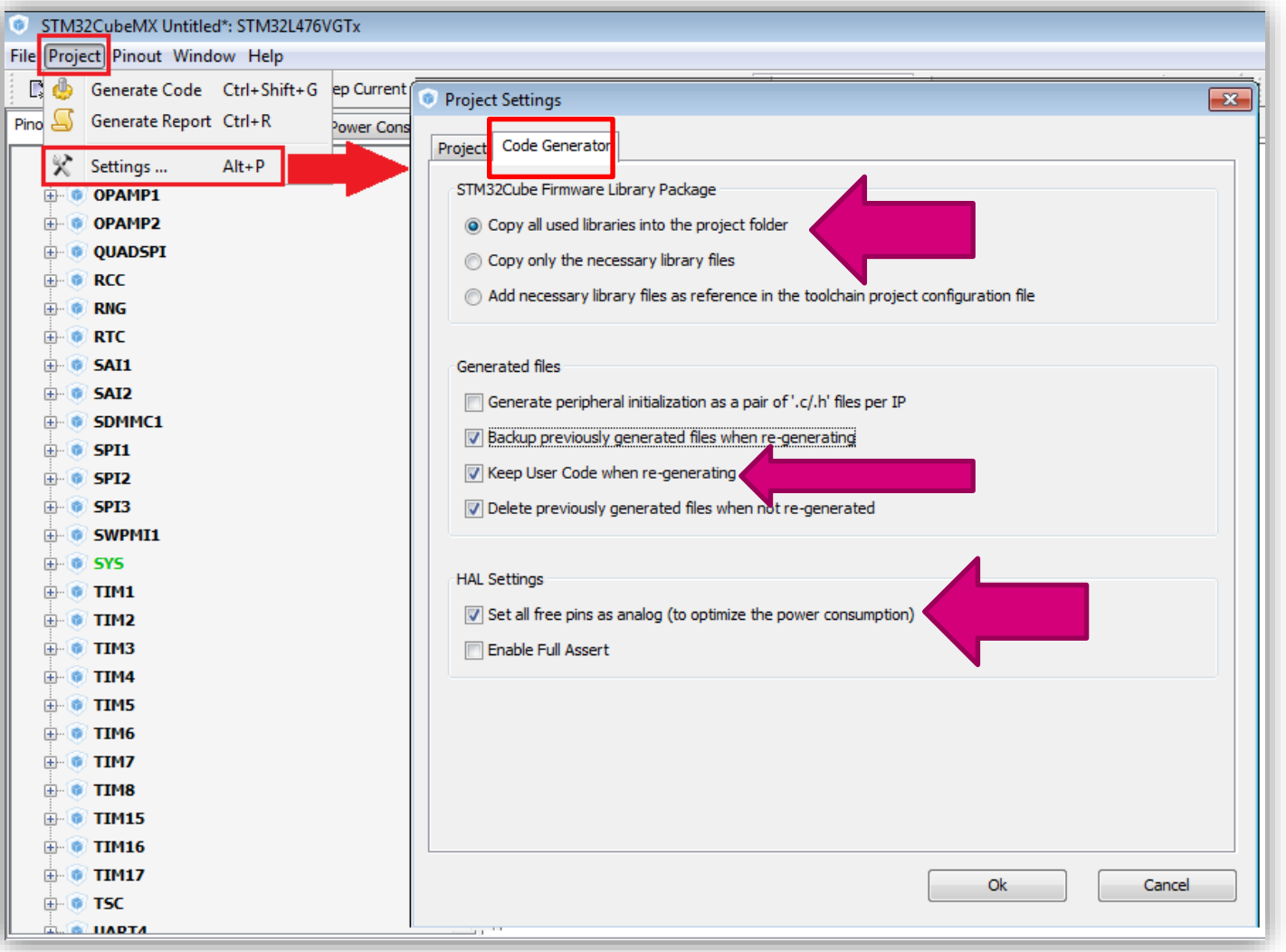

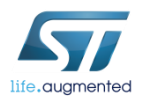

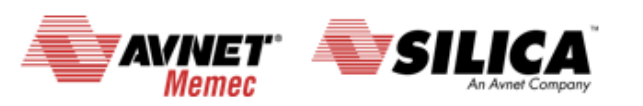

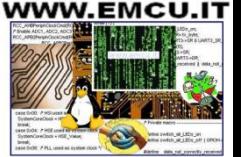

### **CUBE -** Start new project generate the code for some GUI 1/3

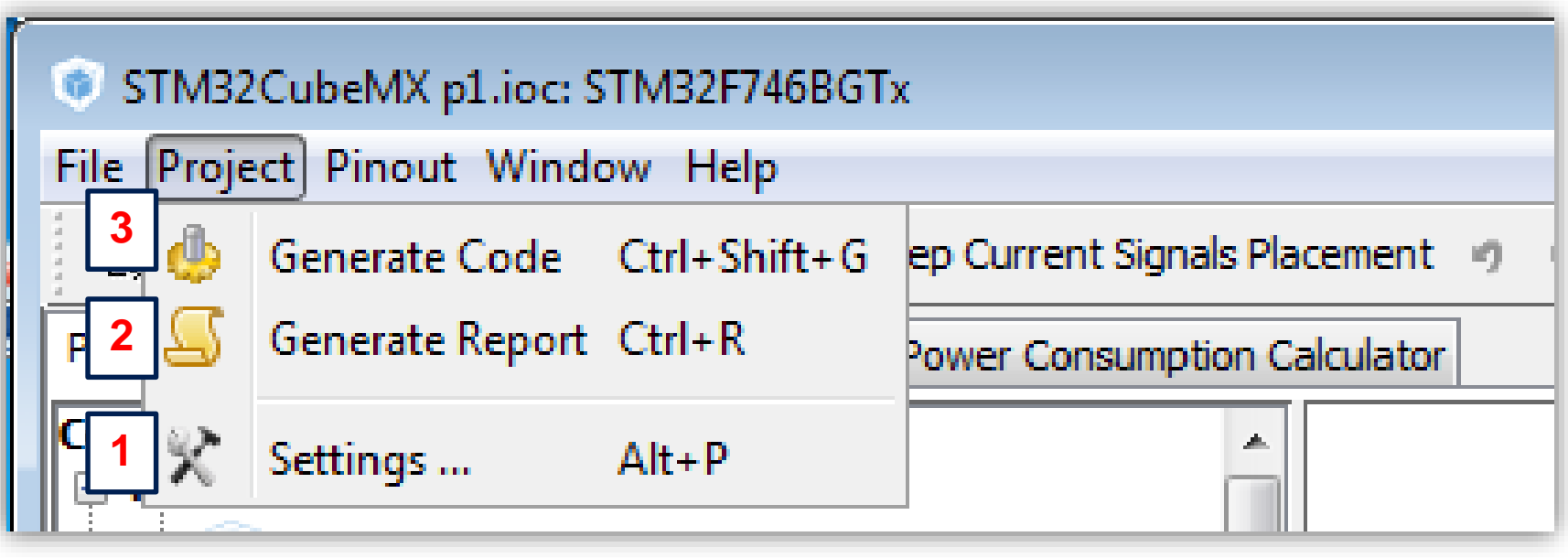

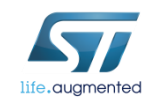

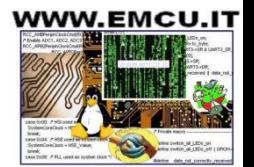

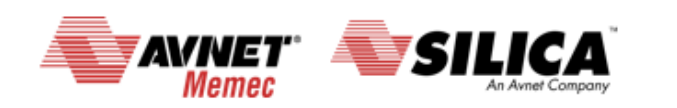

#### **CUBE -** Start new project generate the code 2/3

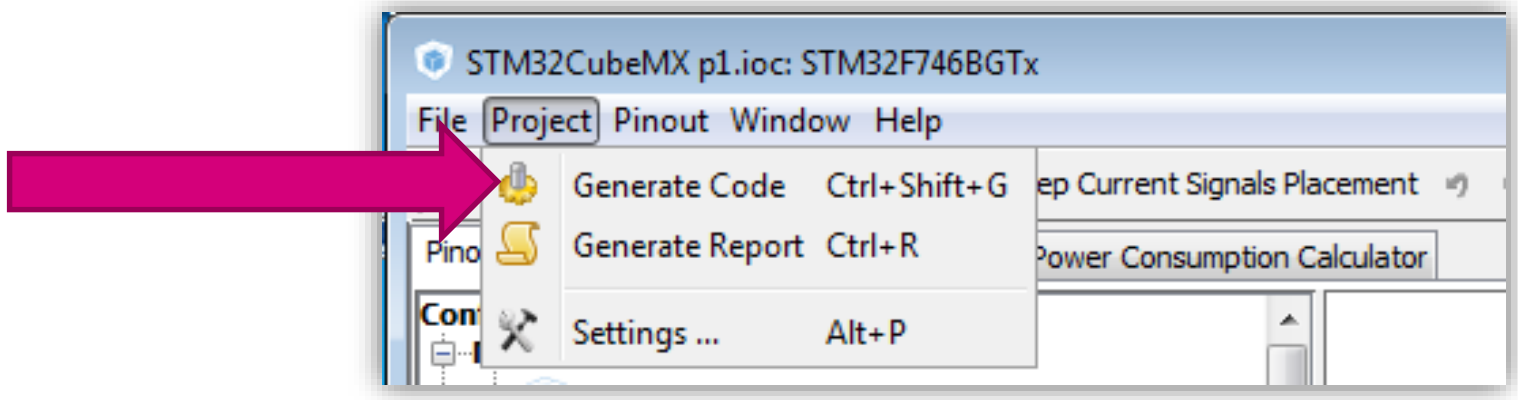

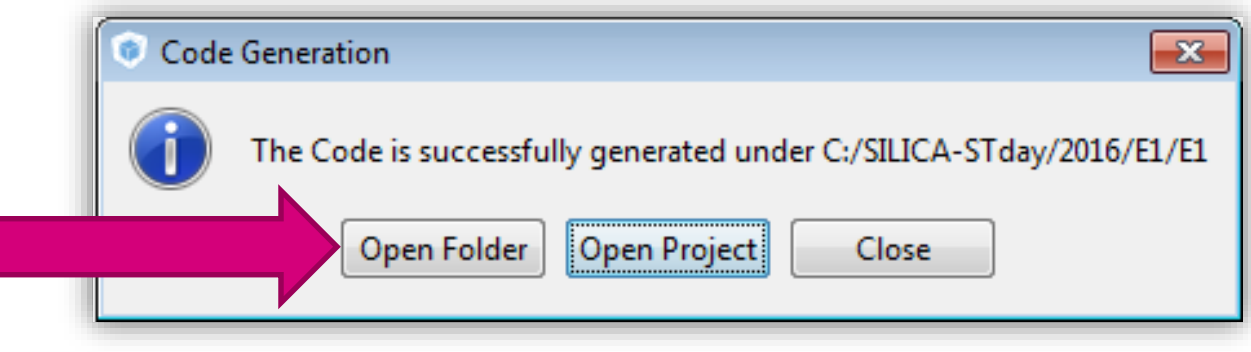

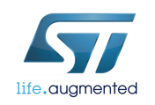

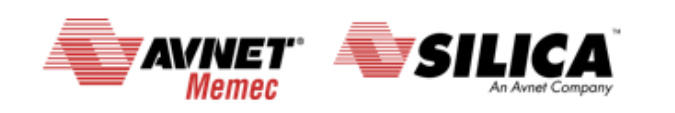

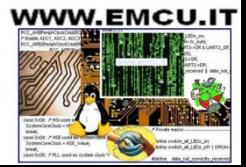

### **CUBE -** Start new project generate the code 3/3

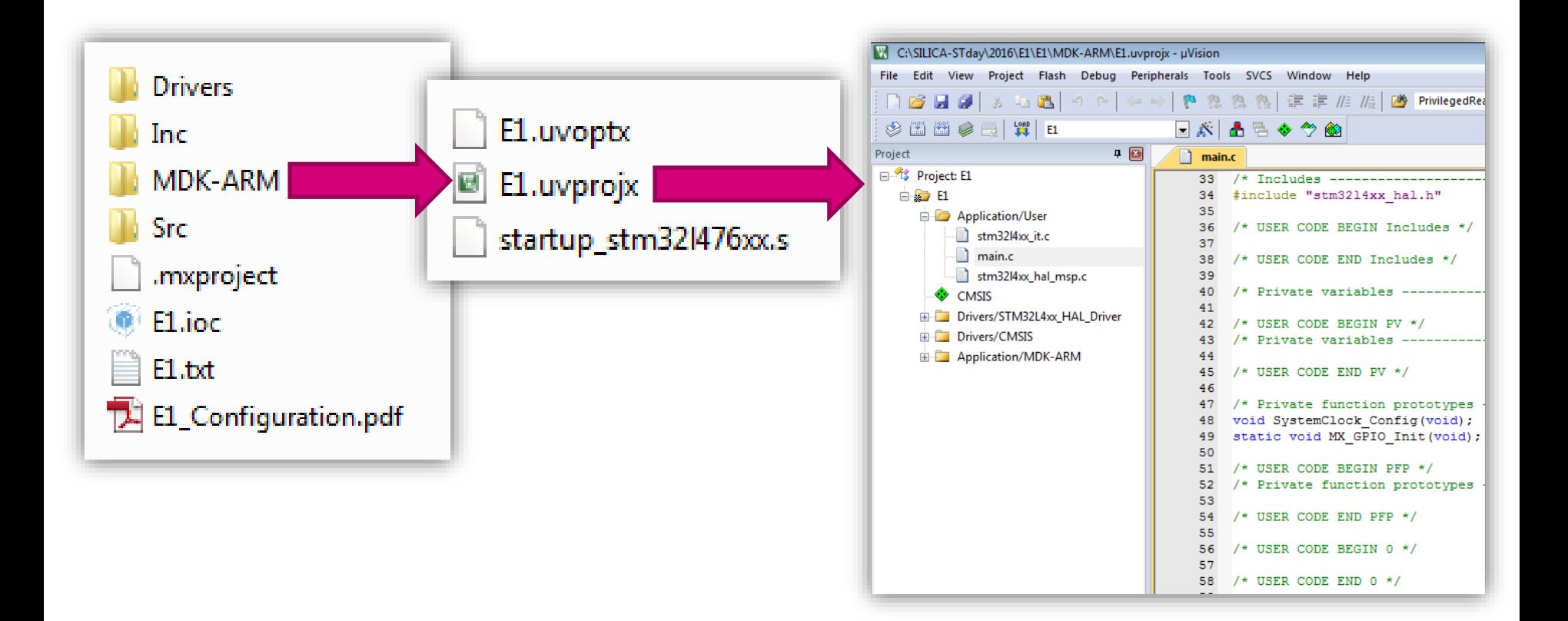

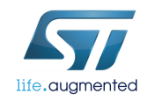

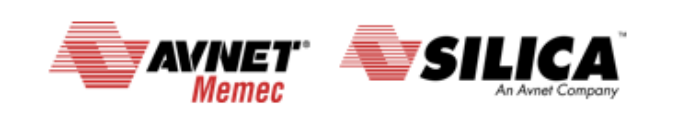

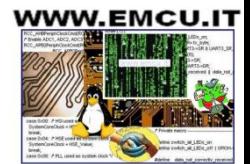

#### **CUBE -** Start new project add code for flashing LEDs

41

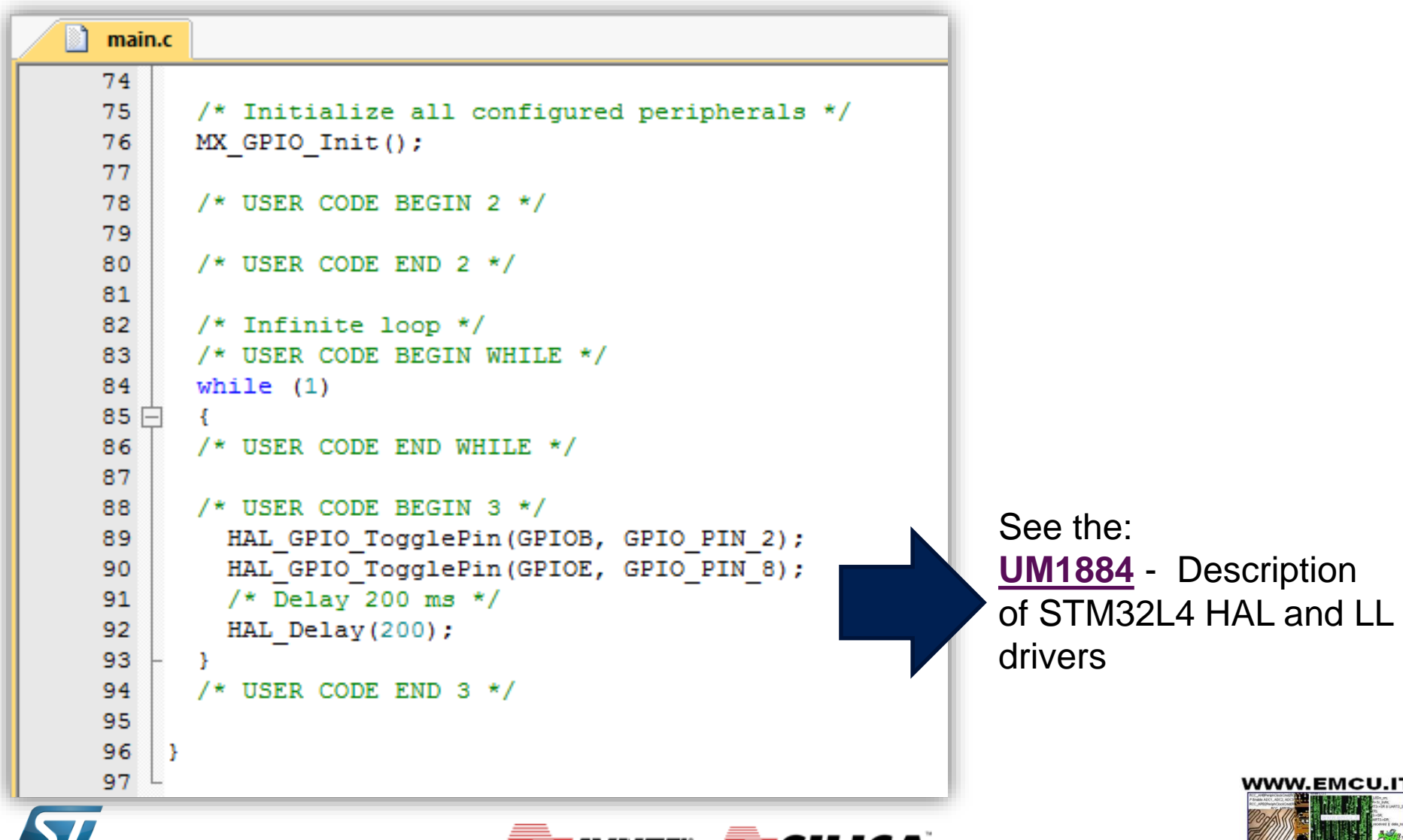

Memec

An Avnet Company

-life.augmented

#### **CUBE -** Start new project compile and debug

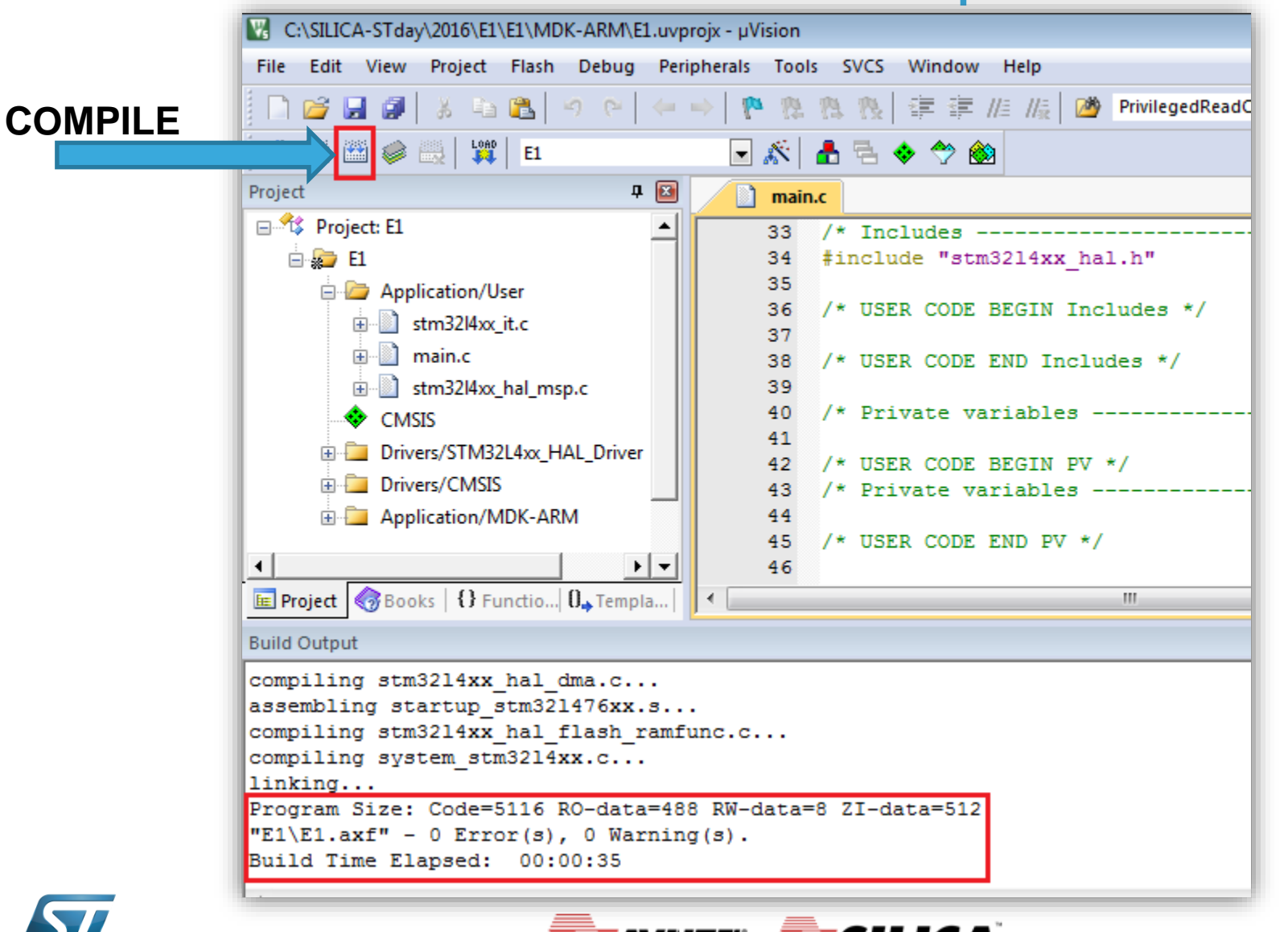

Memec

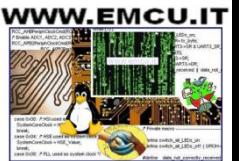

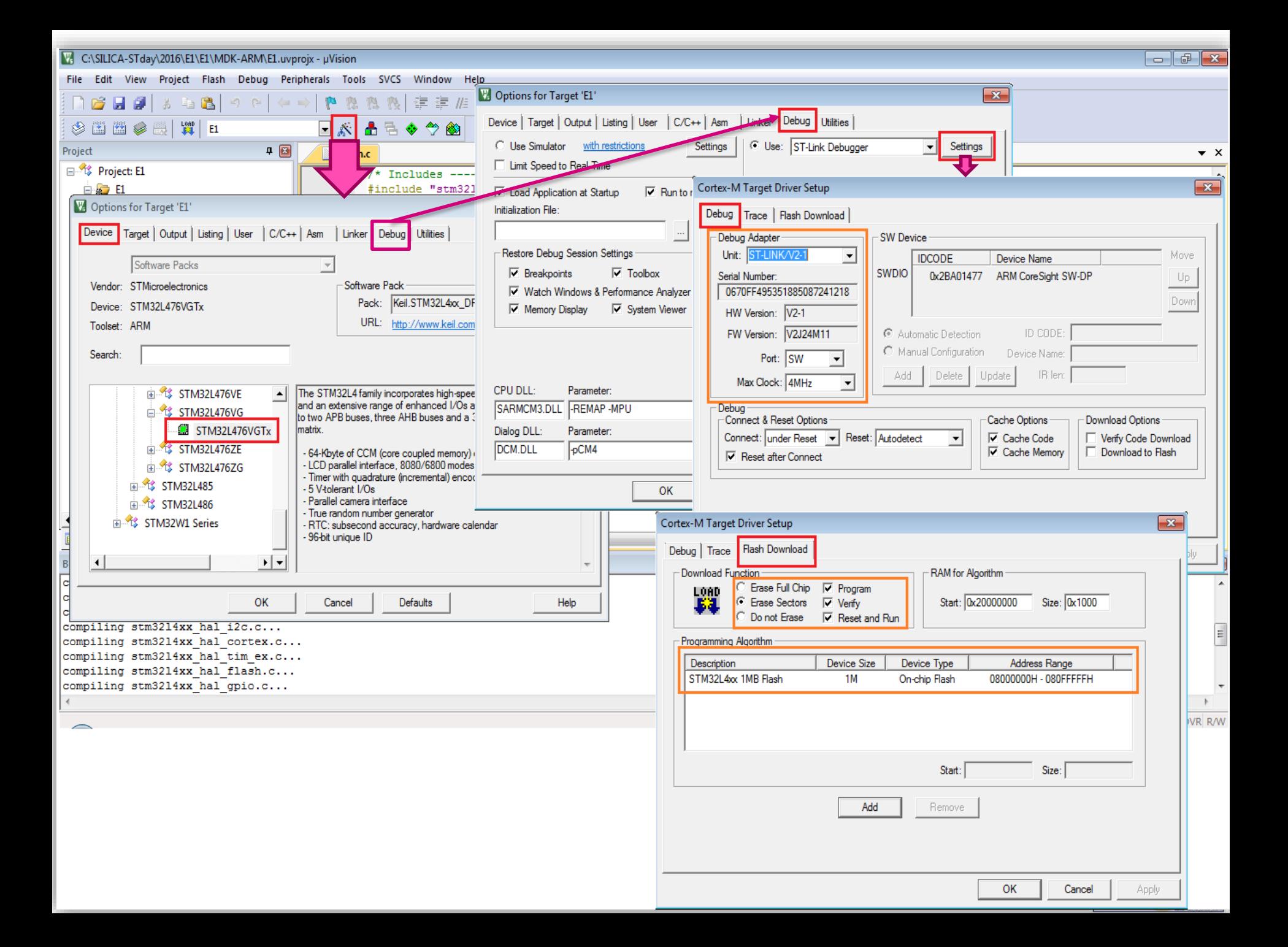

#### **CUBE -** Start new project compile and debug

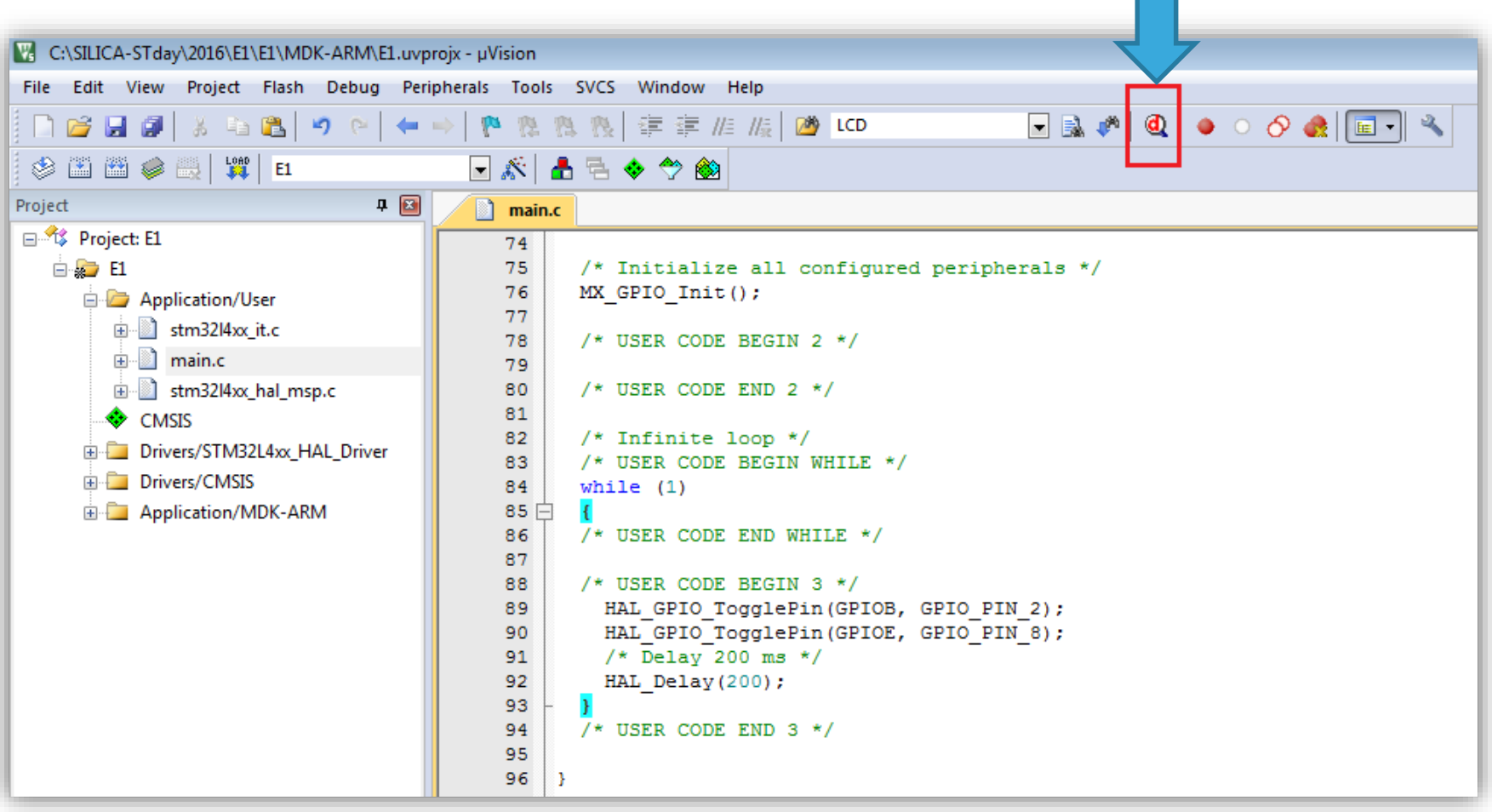

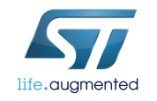

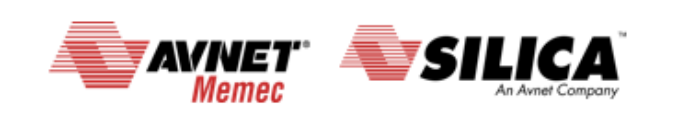

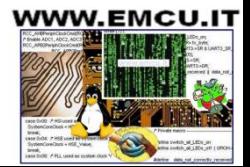

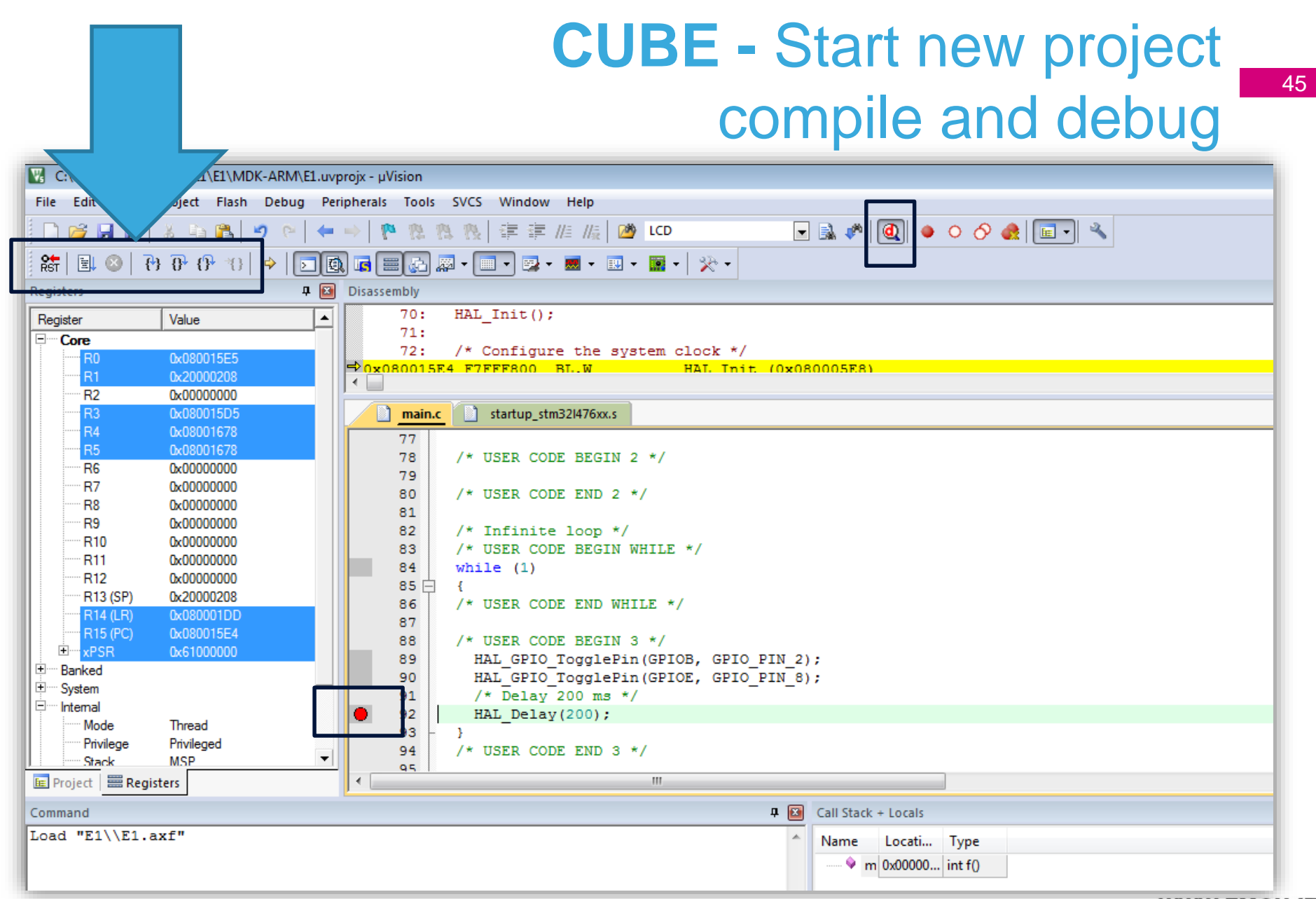

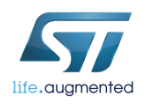

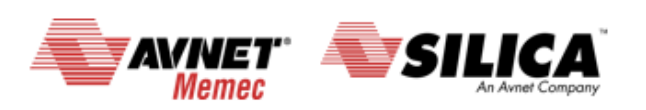

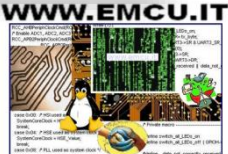

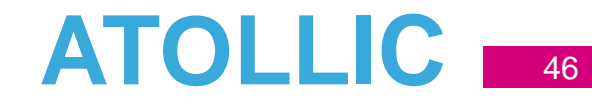

# a atollic **TrueSTUDIO Lite** free tools for ARM

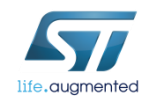

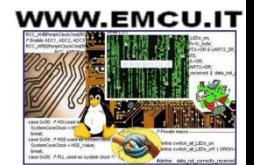

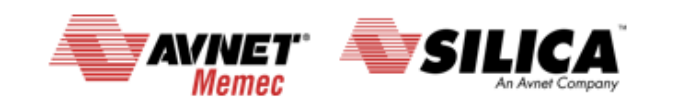

**ATOLLIC**  $\frac{47}{47}$ 

High -quality embedded systems software. This includes compiling and assembling C/C++ source code, and linking object files and runtime libraries.

Core, multi -core and multi -processor systems. Tight integration with popular debug probes including J -Link, ST -Link, and Multi -link.

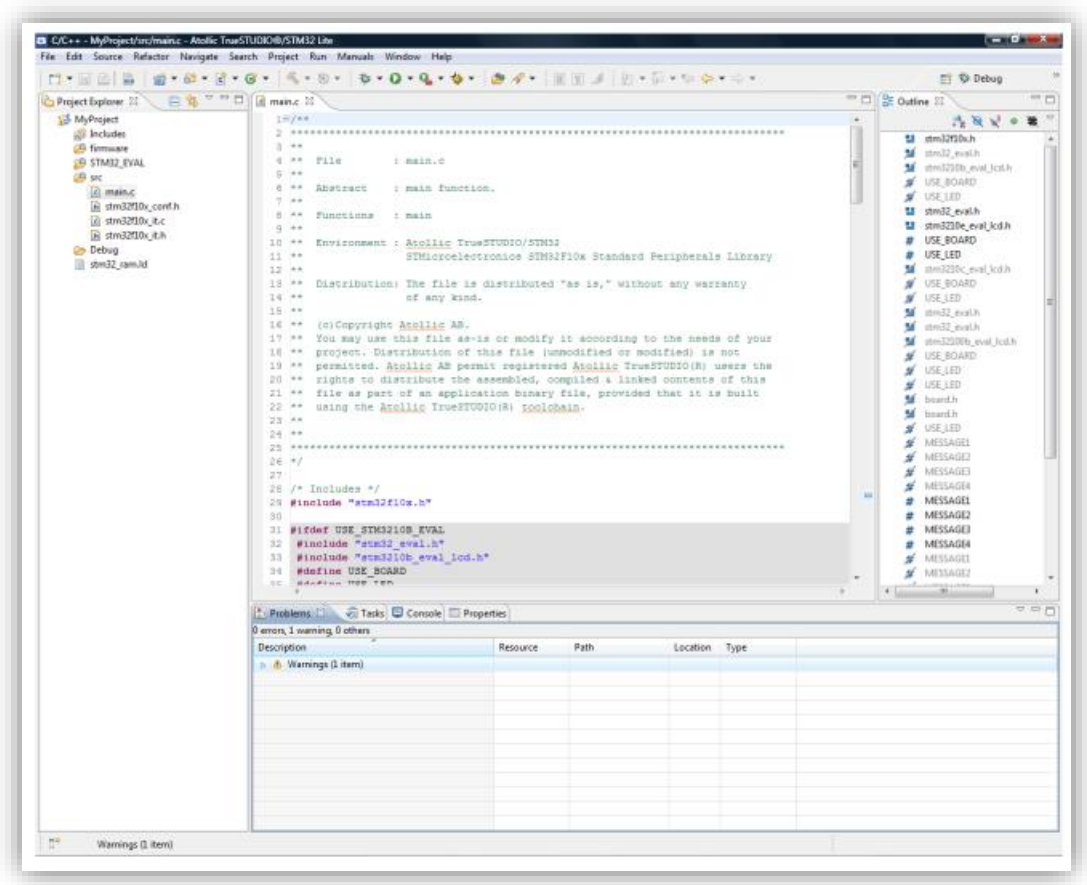

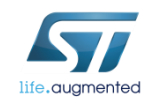

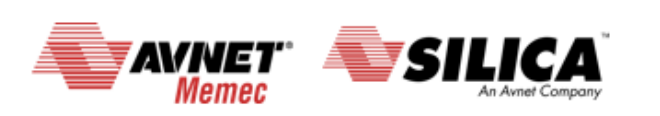

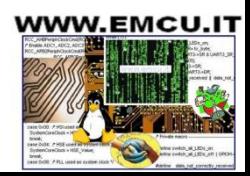

# ATOLLIC<sub>48</sub>

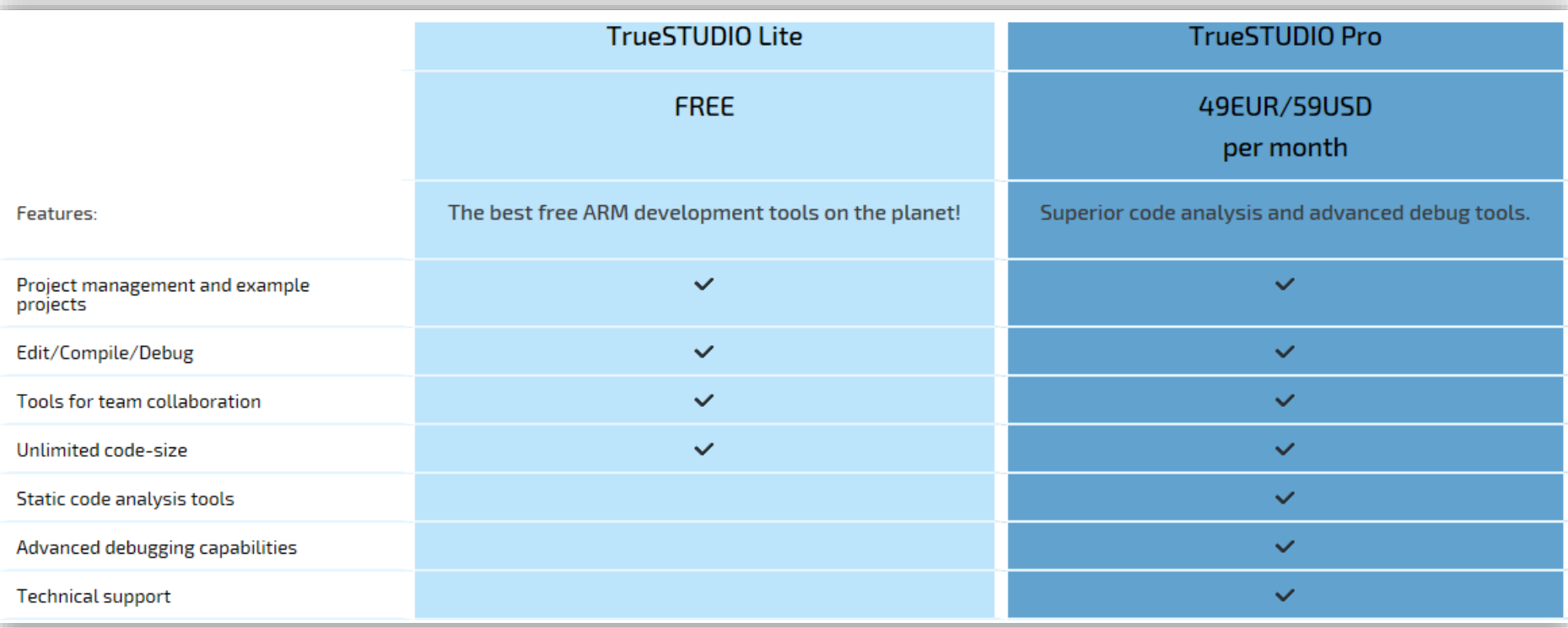

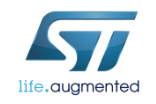

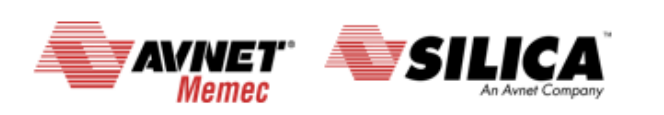

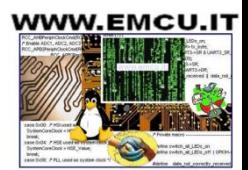

### $AC6 - SW4STM32$

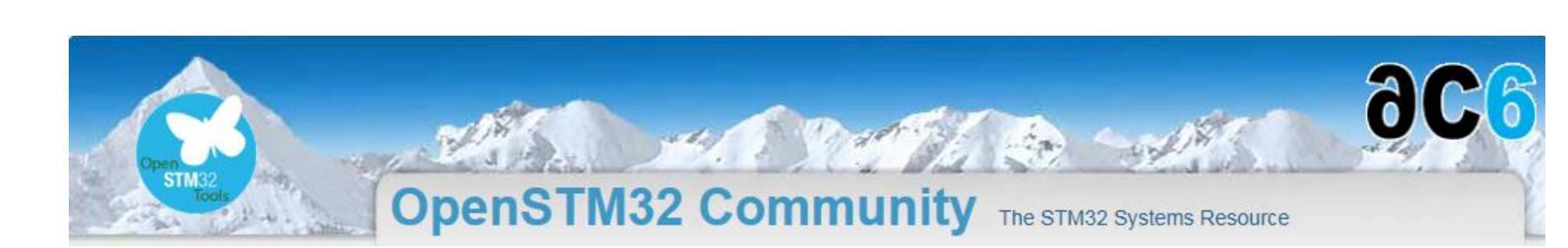

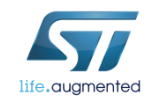

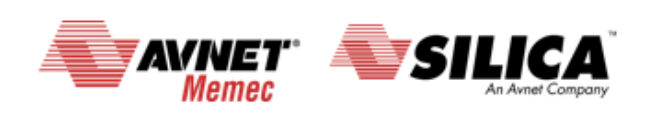

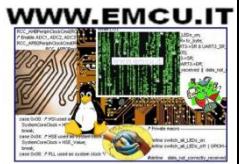

# **AC6 – SW4STM32**

- Toolset developed by **AC6** partner
- Current name : « **[System Workbench](http://www.openstm32.org/HomePage) for STM32** » i.e **SW4STM32**
- A complete expandable free toolset :
	- A user-friendly graphical environment based on **Eclipse**
	- **GCC-based** full-fledged toolchains (without code size limitation)
	- **Multiple OS support** (Windows, Linux, OSX)
- A community website [www.openSTM32.org](http://www.openstm32.org/) :
	- Direct download area for toolset and add-ons
	- Wiki for toolset documentation
	- Support forums
	- Blogs

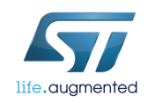

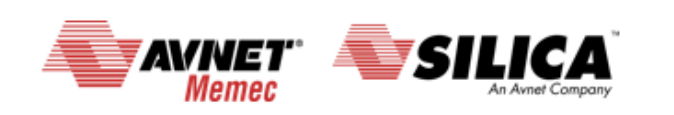

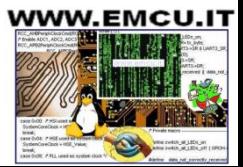

# **AC6 – SW4STM32**  $\blacksquare$ **51**

- Define your target platform from a predefined set of elements :
	- Choose any STM32 mcu configuration, any STM32 reference boards (Nucleo, Discovery, Eval) or define your own board.
- **Configure**, **compile** and install your application :
	- Use the automatically linked **libraries** providing **CMSIS**, Peripherals and Board related drivers.
- **Flash** and **Debug** your application on the target with built-in or external hardware debug probe :
	- Run, break, single step through your whole program.
	- Display MCU-specific registers in a convenient way.

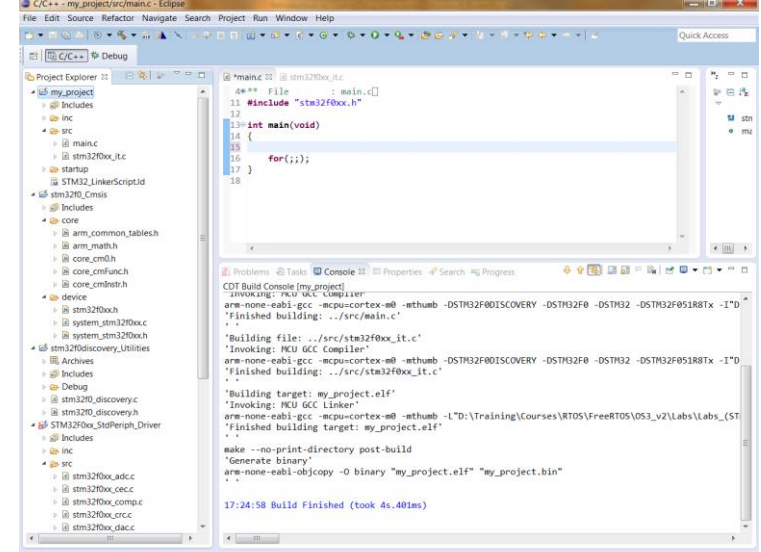

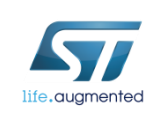

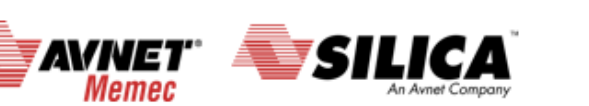

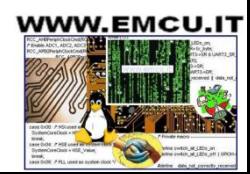

### **Free CooCox CoIDE**

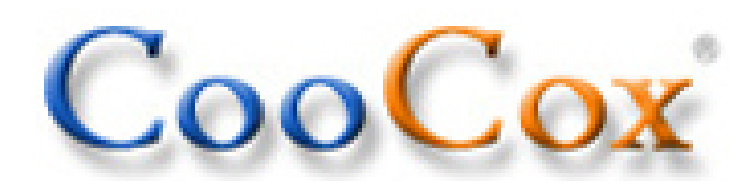

#### Free/open ARM Cortex-M Development Tool-chain

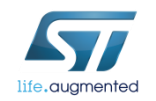

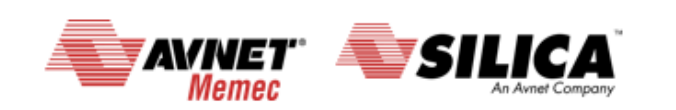

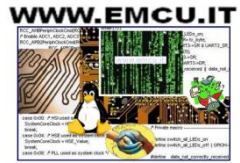

# Free CooCox CoIDE

- CooCox is a **free integrated development evironment** focusing on ARM **Cortex Mx** based MCU.
- It uses **GCC** tool chain and is based on **Eclipse**.
- CooCox is devoted to providing developers with a free/open and easy-to-use ARM Cortex Mx tool-chain, including:
	- **CoLinkEx**, a low-cost and hardware open debug adapter (compatible with [ST-LINK-v2\)](http://www.emcu.it/ST-LINKv2/ST-LINKv2.html)
	- **CoIDE**, an integrated development environment for developing based on code components like stacking up building blocks
	- **CoSmart**, a graphical code generation tool.
- Meanwhile, CooCox encourages users to share open source code components in CooCox community. By providing a series of open source software such as CoX, a unified standard peripheral library for ARM Cortex Mx based microcontrollers.
- **CoOS**, a lightweight **real-time operating system** and a number of drivers based on CoX, CooCox is committed to building an open-source and sharing community.

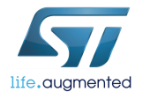

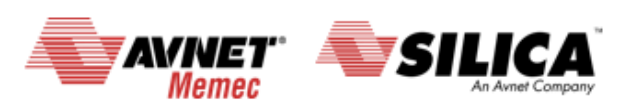

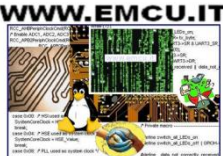

#### Free MDK-ARM

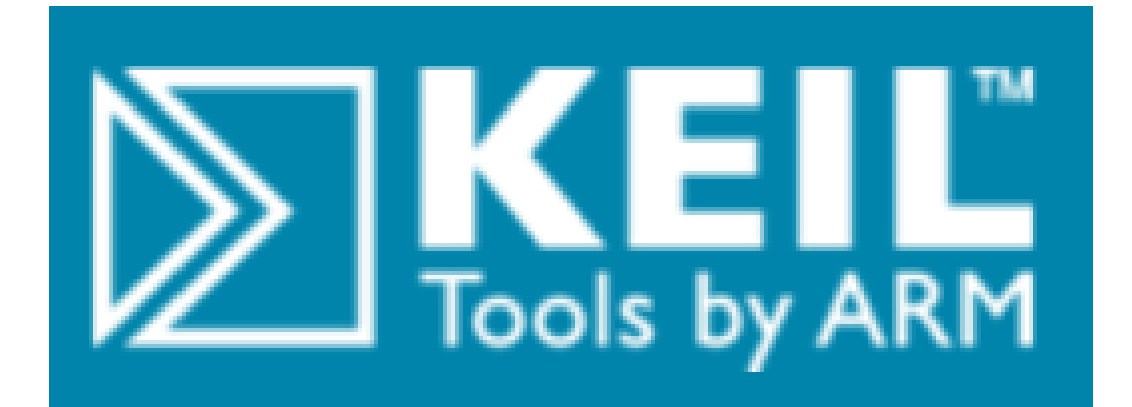

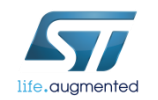

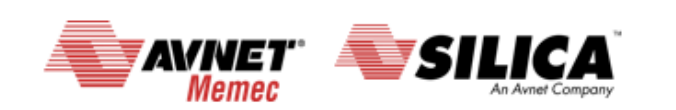

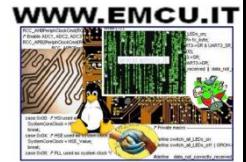

## Free MDK-ARM

- Multi-year agreement with ARM on MDK-ARM :
- Free MDK-ARM licenses for STM32 based on **Cortex-M0/M0+** cores :
	- Applicable immediately to all **STM32F0** and **STM32L0** mcus.
	- PC-locked renewable 3-Year licenses.
	- **No code size limit**.
	- Windows support only.
	- Multiple languages supported : English, Japanese, Korean.
	- **Technical support included**.
- Direct download from Keil website :
	- **No limit of number of downloads by customer.**
	- Direct access to configuration files for all STM32 based on Cortex-M0/M0+ cores.
	- **Free access to MDK-ARM periodic updates**.

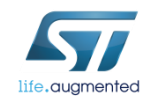

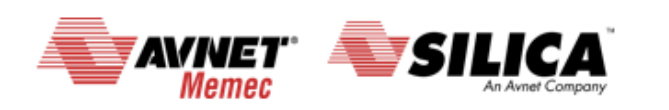

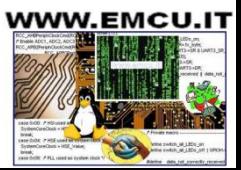

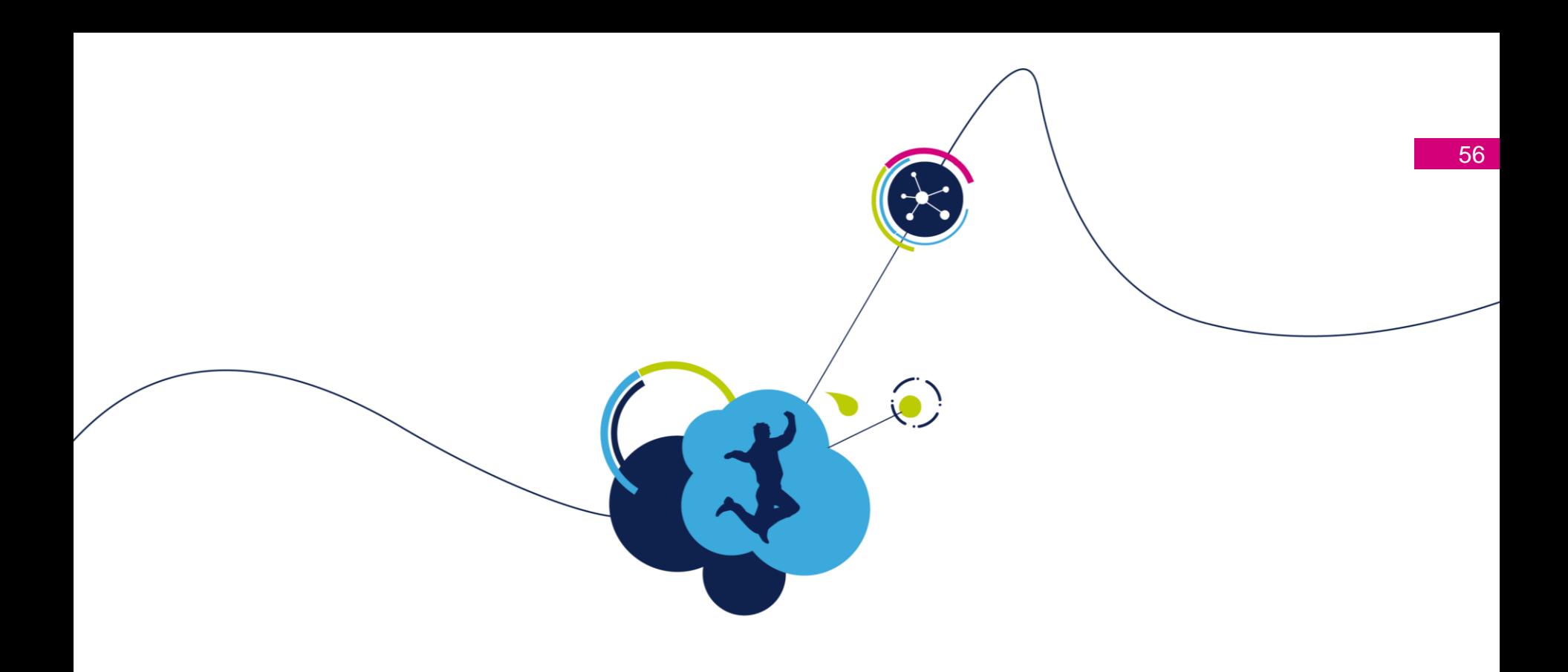

# Thank you !

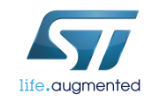

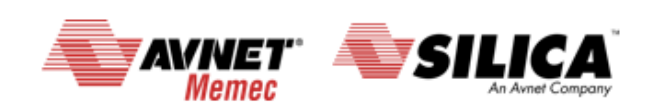

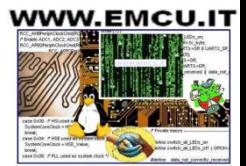